# Manuel d'utilisation

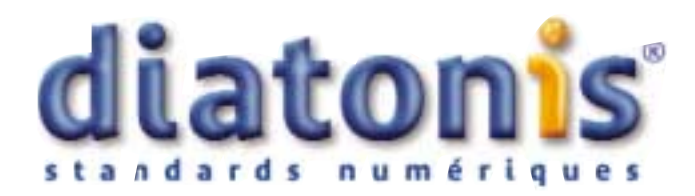

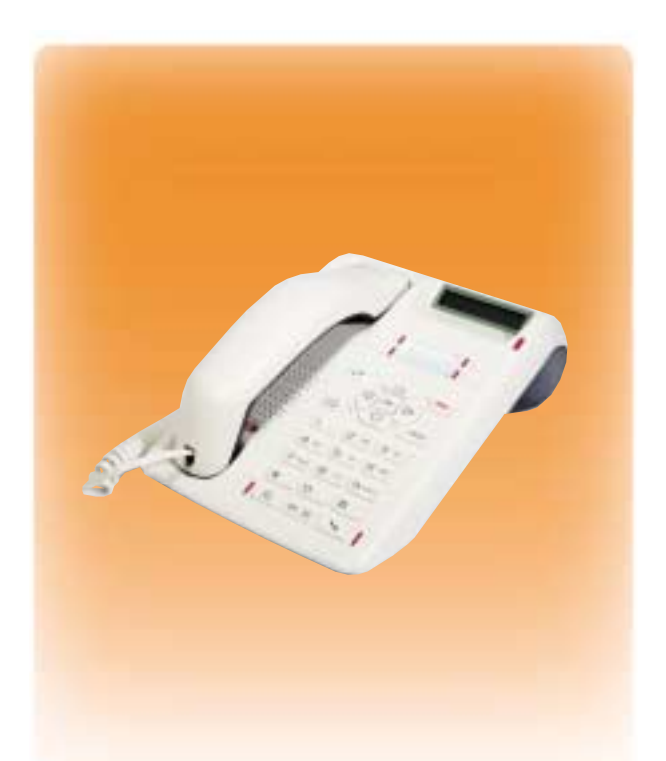

## diatonis 6 Accueil - 20 NG - 50 NG **Poste D 5730**

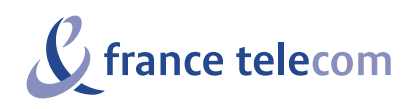

## **Table des matières**

<span id="page-1-0"></span>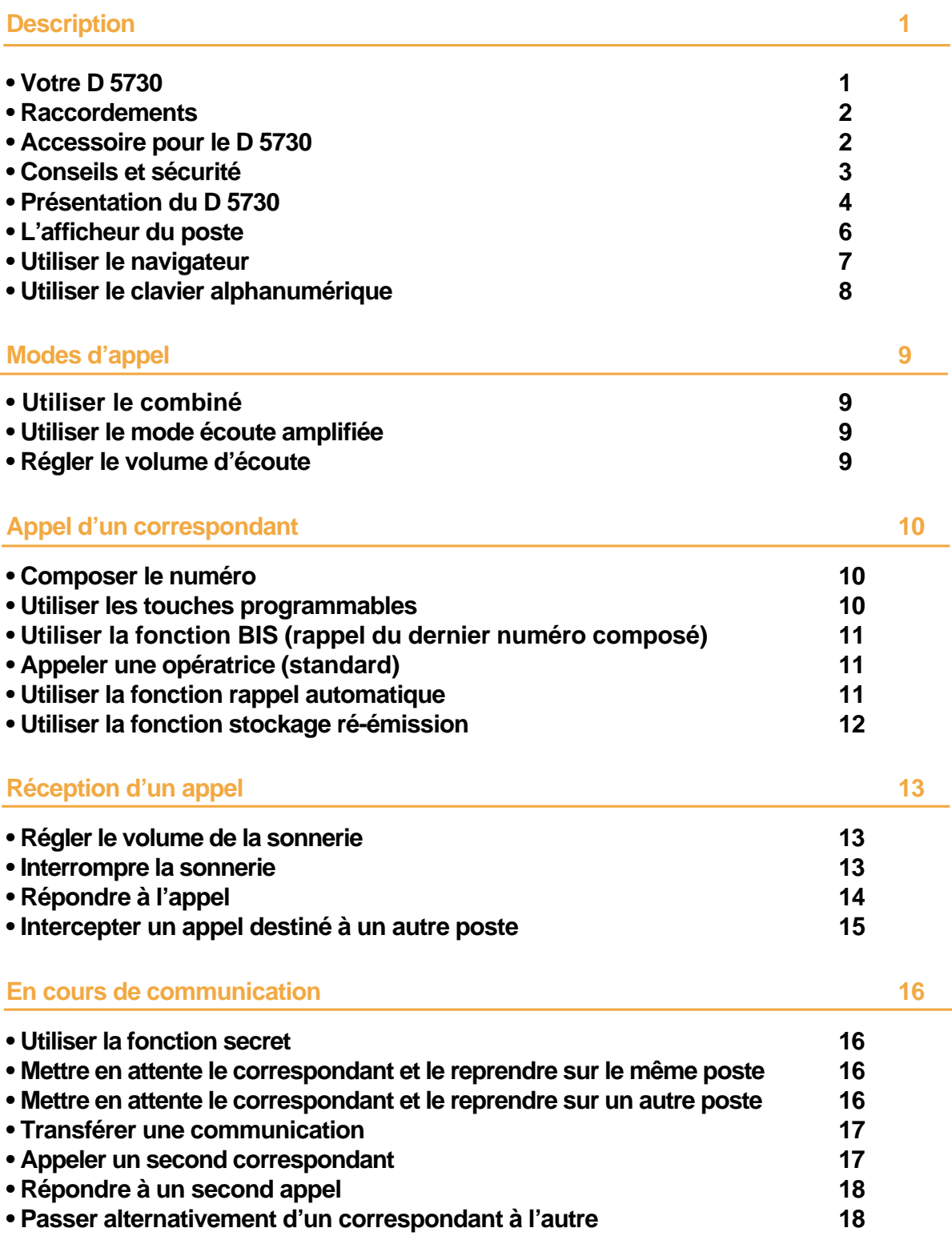

.

<span id="page-2-0"></span>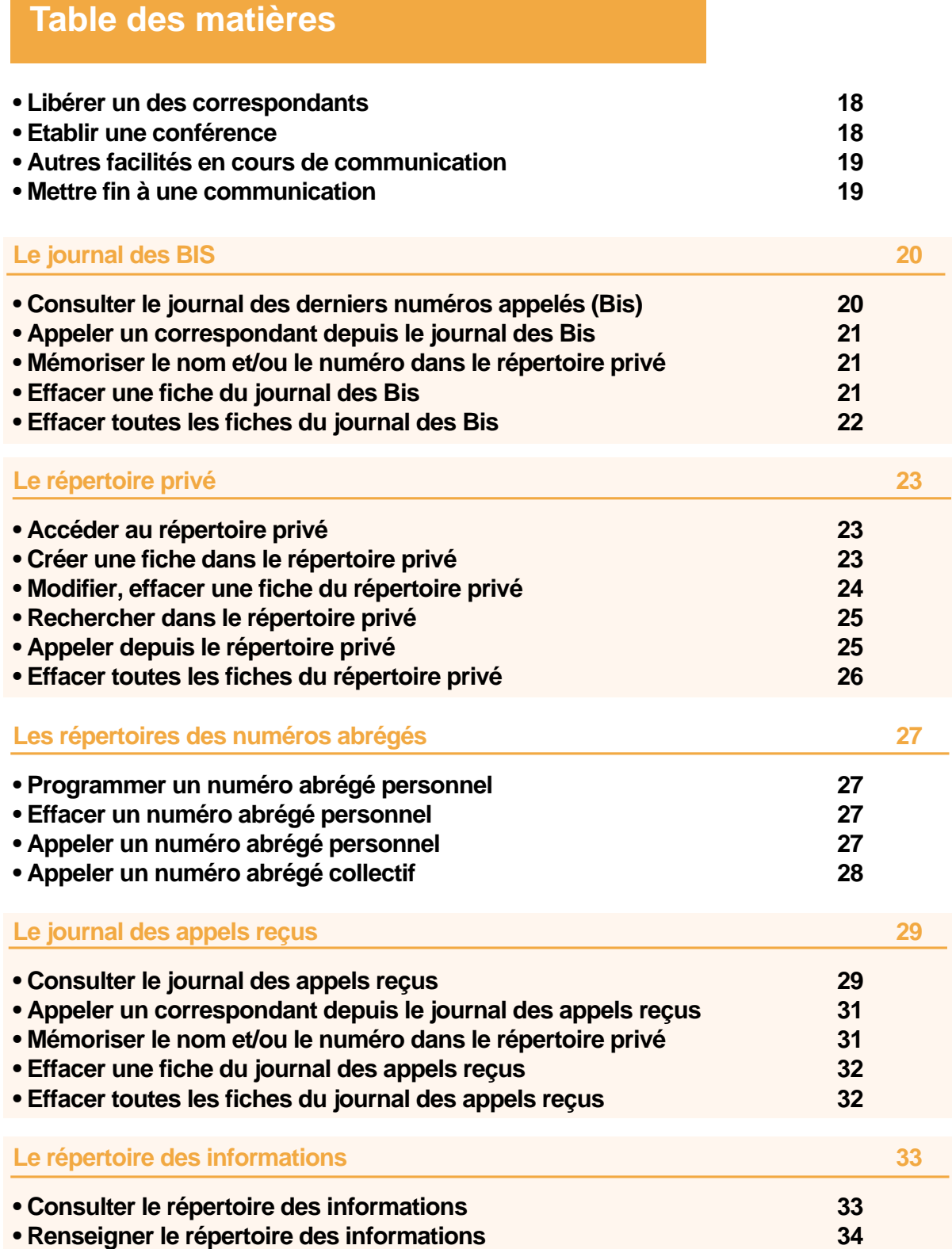

л.

 $\mathbf{L}$ 

<span id="page-3-0"></span>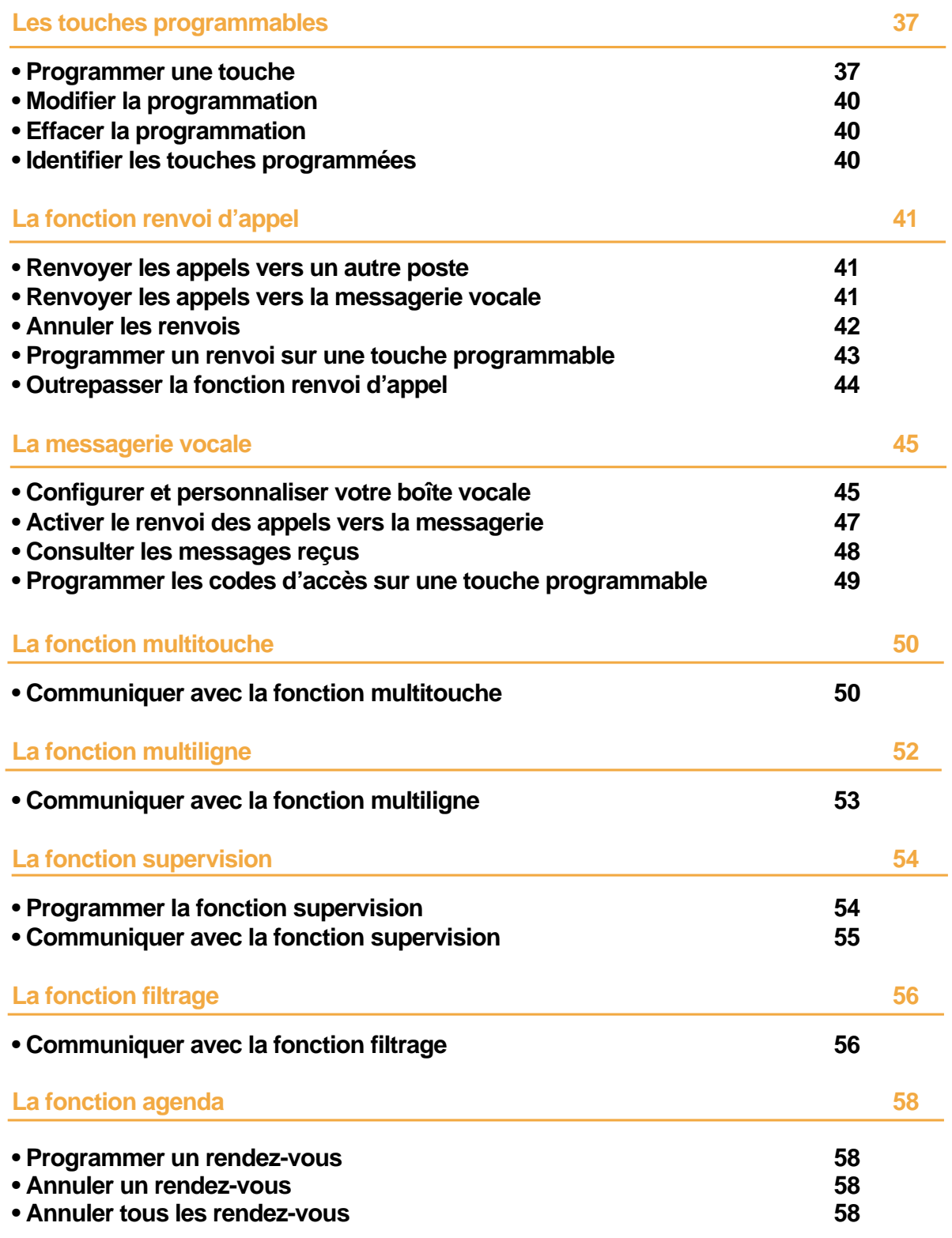

.

## **Table des matières**

<span id="page-4-0"></span> $\mathbf{I}$ 

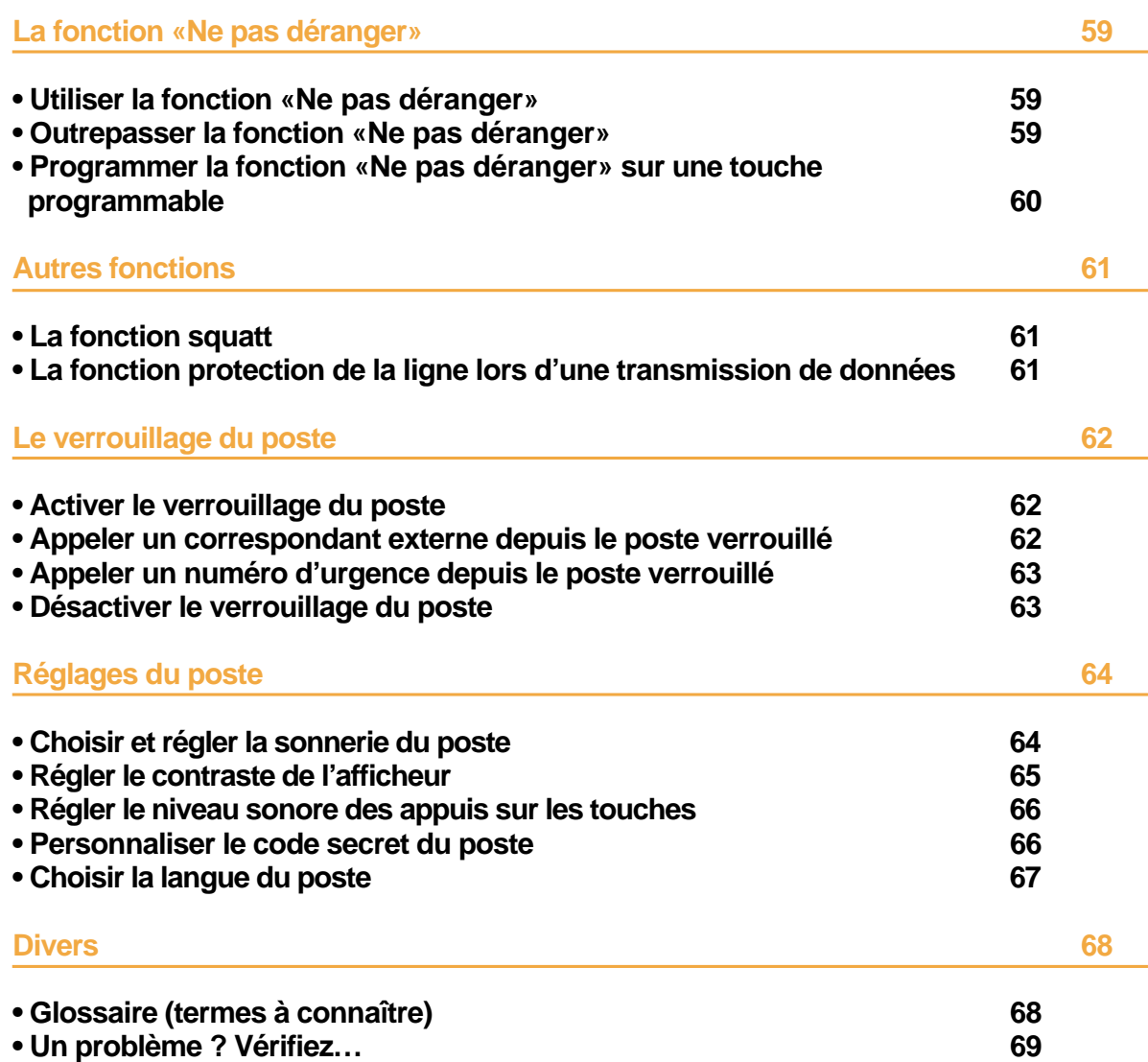

л.

## <span id="page-5-0"></span>**Votre D 5730**

Un nouveau poste téléphonique vient de vous être installé.

Votre poste numérique **D 5730** vous donne accès à tous les services et fonctionnalités associés aux systèmes des gammes **Diatonis 6 Accueil - 20 NG - 50 NG**.

Votre poste numérique **D 5730** est un outil à la fois complet et performant, mais aussi simple et rapide d'utilisation grâce à :

- un journal des appels reçus,
- un voyant message,
- la présentation du nom des correspondants associée à un répertoire privé de 20 numéros,
- un ensemble de 4 touches mémoires (programmation de numéros ou de fonctions),
- un afficheur associé à un navigateur,
- une fonction secret.

Ce guide a pour objectif de vous guider pas à pas, lors de la prise en main de ce nouvel outil. Prenez-en connaissance tranquillement, en prévoyant un peu de temps.

Lorsque vous maîtriserez vos manipulations les plus courantes… tout sera joué.

Rien n'est difficile, ni incompréhensible, il vous suffit de lire et de suivre les instructions.

Vous découvrirez alors la rapidité, le gain de temps et ne pourrez plus vous passer de ce poste totalement adapté à vos besoins.

**Remarque** : Ce document présente les codes standards d'accès aux diverses fonctions. Toutefois, ces accès peuvent être personnalisés par l'exploitant.

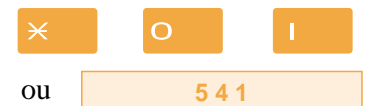

*Exemple : la fonction interception d'appel, - accès standard par*  $\times$  O  $\vert$ . Si c'est le cas *(accès personnalisé par code*  $\overline{\phantom{2}}$  4  $\overline{\phantom{2}}$ ), votre installateur France Télécom se chargera d'indiquer dans les espaces réservés, les codes d'accès spécifiques à ces fonctions.

**Alors… suivez le guide**

## <span id="page-6-0"></span>**Description**

## **Raccordements**

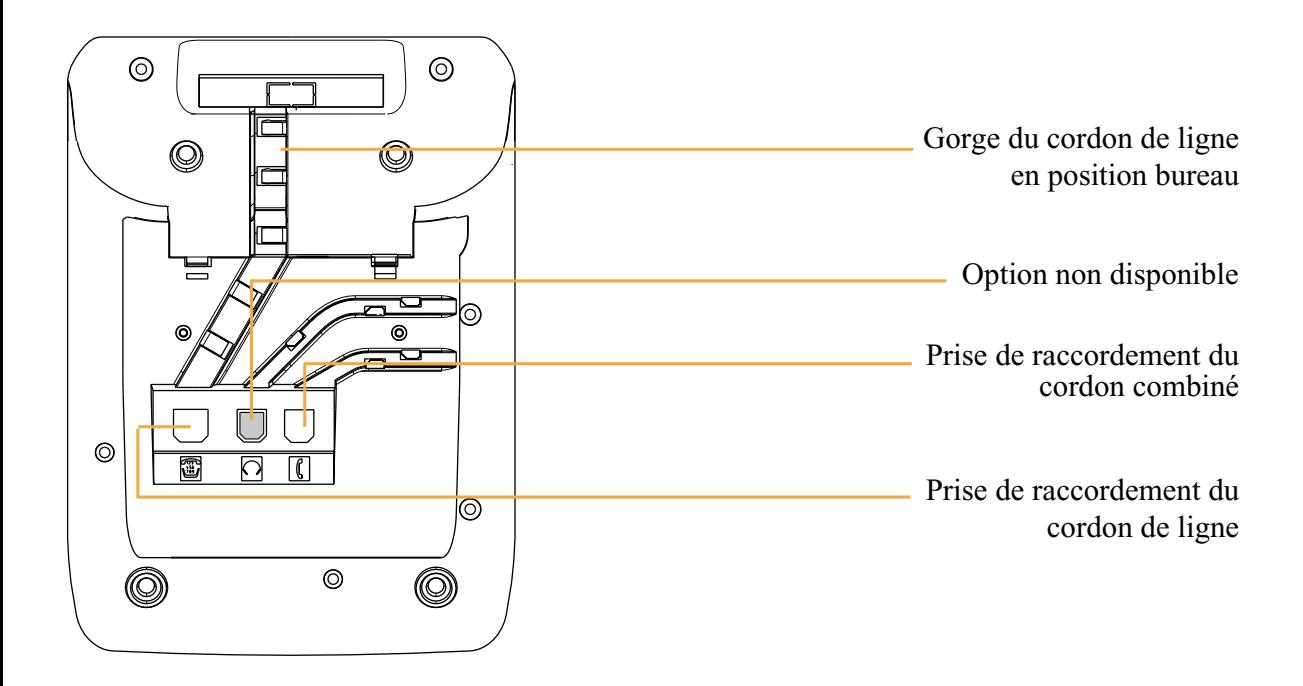

## **\*Accessoire pour le D 5730**

#### **Le kit d'installation murale**

Le **D 5730** peut être installé en position murale. Un kit d'installation murale est proposé en option.

## **Description**

 $\mathbf{I}$ 

### **Conseils et sécurité**

<span id="page-7-1"></span><span id="page-7-0"></span> $\overline{a}$ 

 $\overline{1}$ 

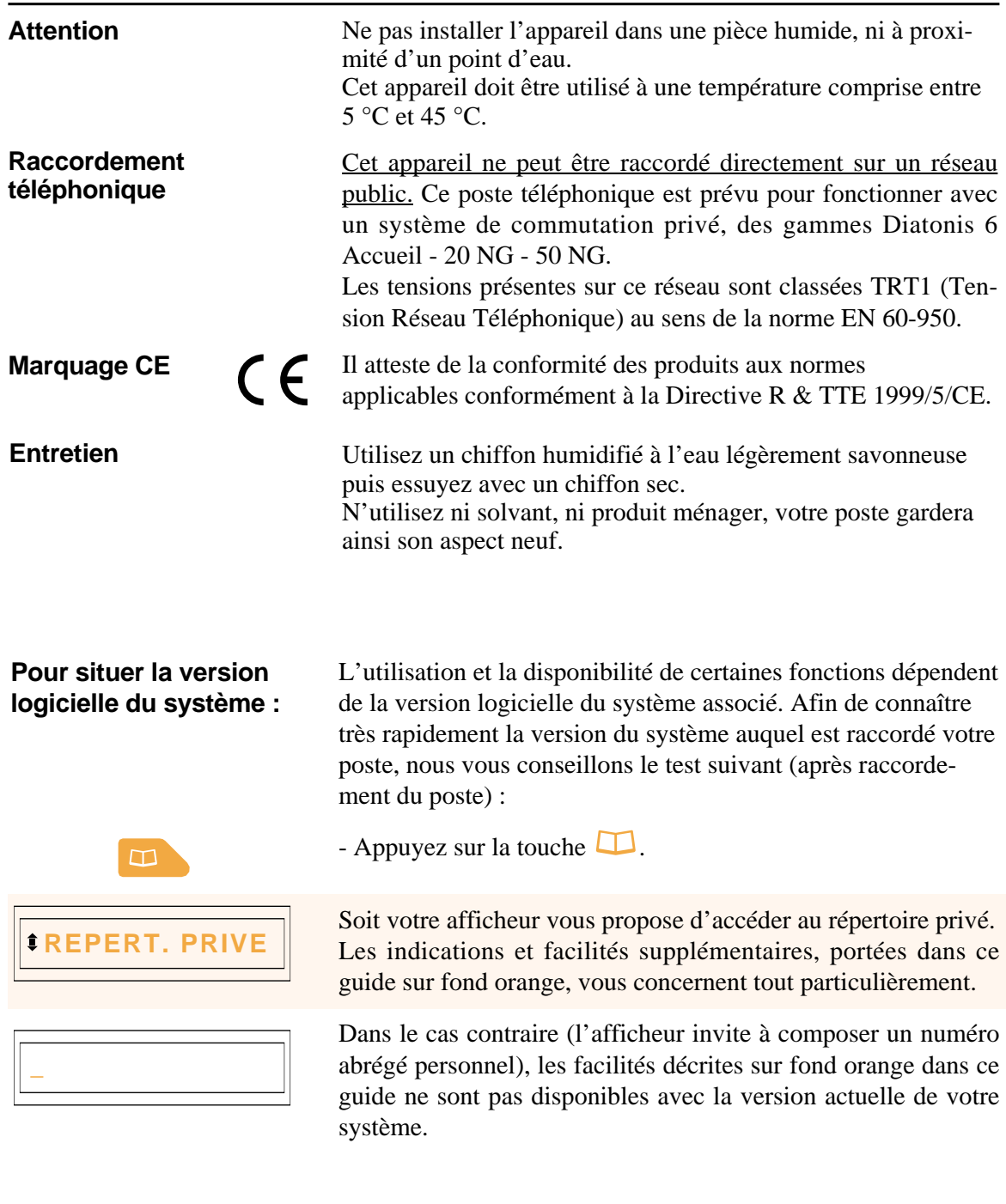

- 11

**En cas de doute, nous vous conseillons de consulter votre installateur France Télécom.**

## **SOMMAIRE**

## <span id="page-8-0"></span>**Présentation du D 5730**

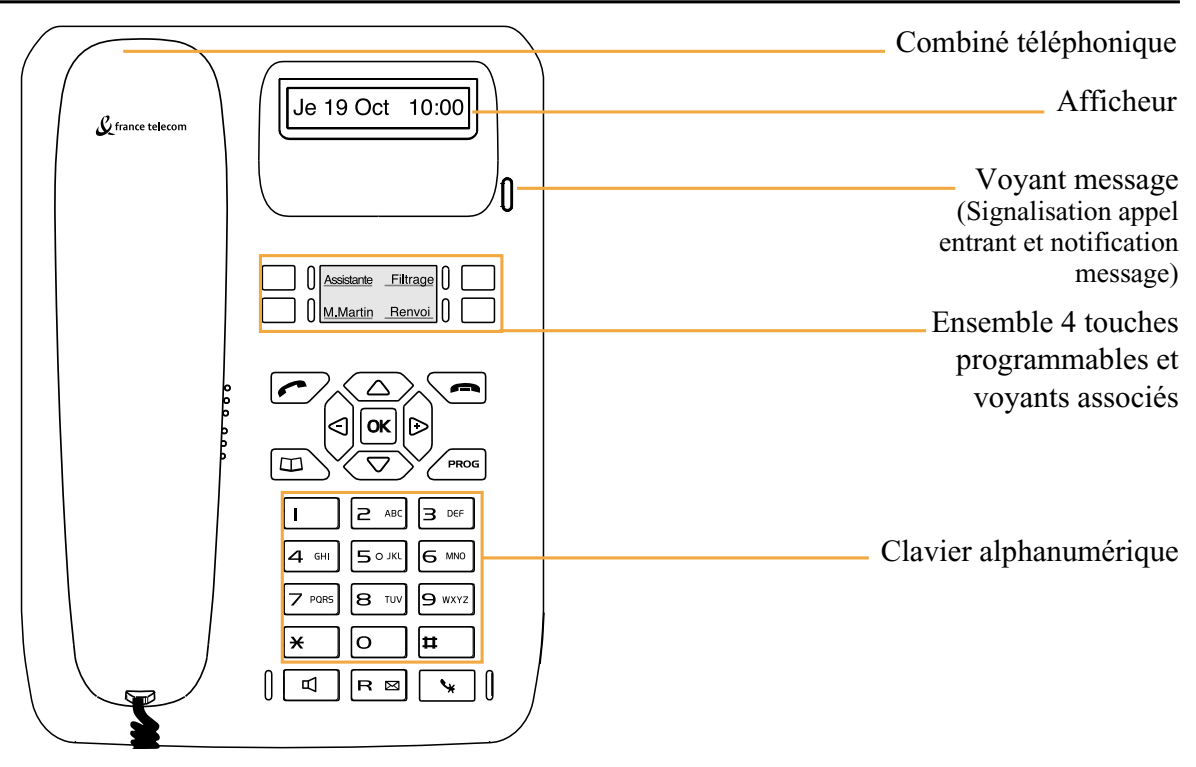

**Afficheur** : composé d'une ligne d'information (état du poste, identité du correspondant, comptes rendus d'acceptation ou de refus de facilité…).

**REPERT. PRIVE**

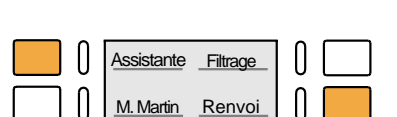

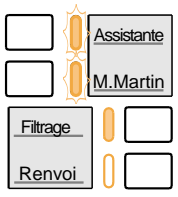

**4 touches programmables** (symbolisées dans ce guide par ) - pour mémoriser :

Des icones associés indiquent les choix accessibles par le

- les numéros de vos correspondants réguliers,

Au repos, l'afficheur indique la date et l'heure.

- les fonctions que vous utilisez le plus souvent.

**Voyants associés aux touches programmables** - permettent de visualiser l'état de la ligne ou de la fonction programmée :

- appel entrant : voyant clignotant lentement,
- correspondant en attente : voyant clignotant rapidement,
- poste en ligne ou fonction activée : voyant allumé fixe,
- ligne libre/fonction désactivée : voyant éteint.

#### **Clavier alphanumérique** - permet de :

- composer les numéros,

navigateur.

- saisir du texte et rechercher par son nom, un correspondant du répertoire privé.

## **Description**

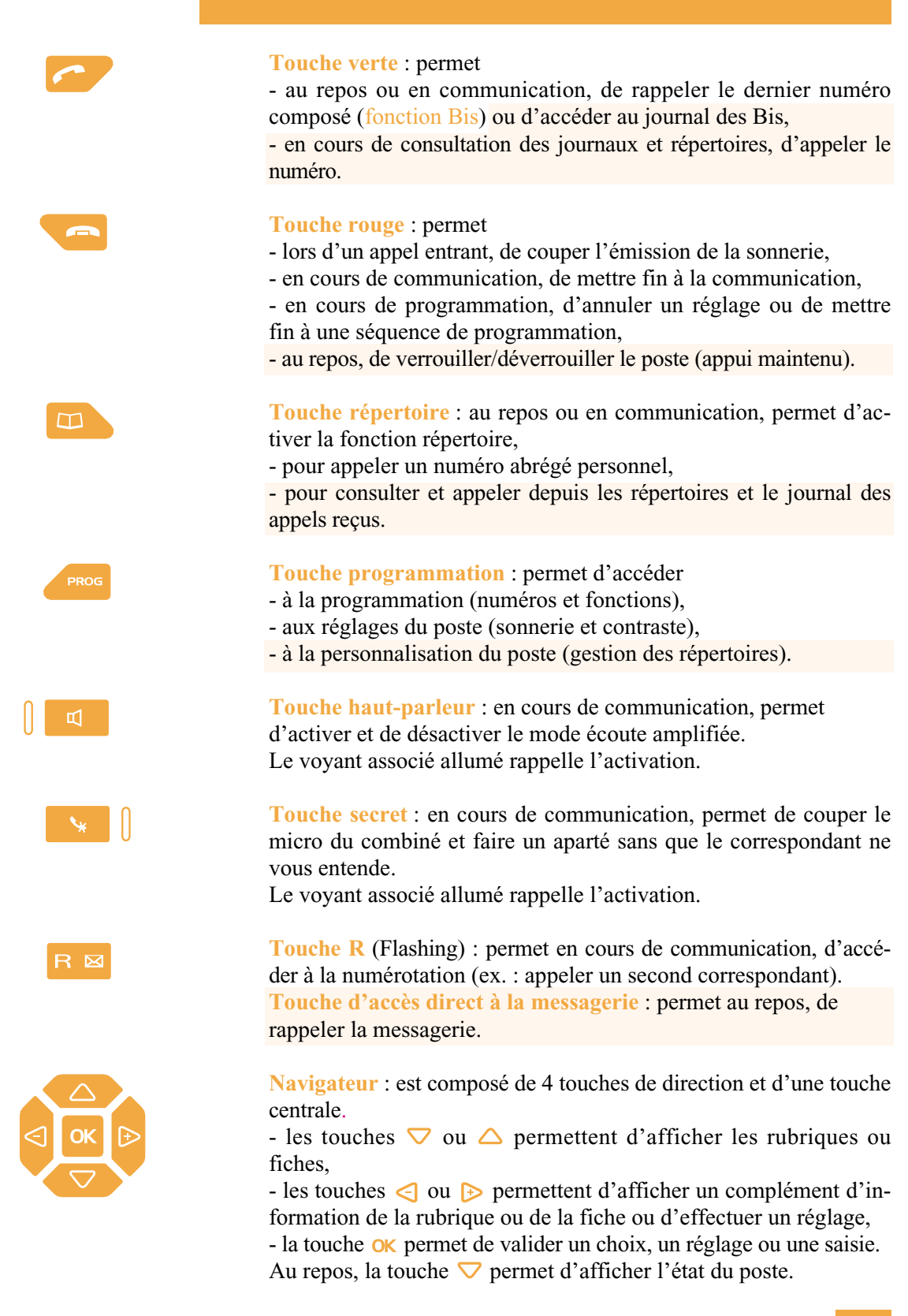

## <span id="page-10-0"></span>**Description**

#### **L'afficheur du poste**

Le poste **D 5730** est équipé d'un afficheur associé à un navigateur. **Remarque** : vous pouvez régler le contraste de l'afficheur (*[voir § Réglages du poste](#page-68-0)*).

**Au repos :**

L'afficheur indique le jour, la date et l'heure :

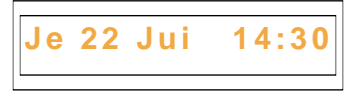

- Si un événement survient (dépôt d'un message sur la messagerie vocale, activation du verrouillage…), l'afficheur présente l'information :

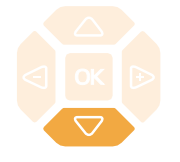

#### **En cours de communication :**

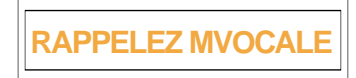

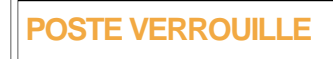

L'appui sur la touche  $\bigtriangledown$  permet d'accéder aux éventuels autres messages d'information (programmation d'un renvoi des appels, par exemple) ou la date et l'heure.

L'afficheur présente le nom du correspondant :

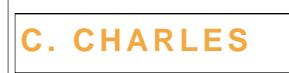

ou le numéro du correspondant :

**xxxxxxxxxx**

**En cours de programmation :** L'afficheur présente le libellé de la rubrique :

**PROGRAMMATION**

**En cours de consultation des journaux ou répertoires :**

L'afficheur présente les informations contenues dans la fiche :

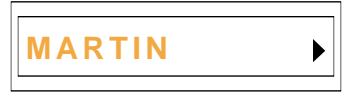

## <span id="page-11-0"></span>**Utiliser le navigateur**

Le navigateur permet de faire défiler les différentes rubriques ou fiches, et d'effectuer une sélection. Les icones associés indiquent les choix disponibles.

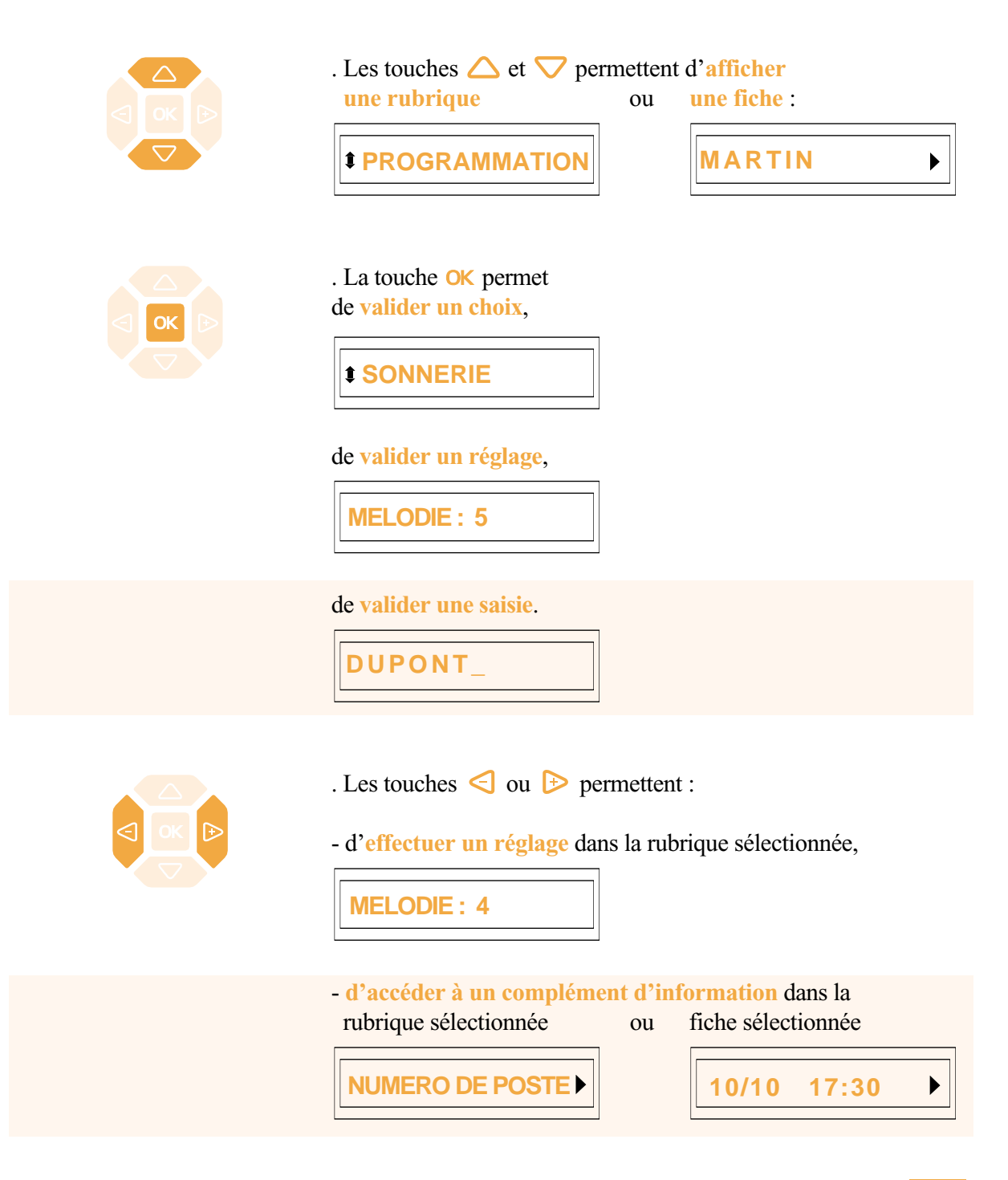

## <span id="page-12-1"></span><span id="page-12-0"></span>**Description**

#### **Utiliser le clavier alphanumérique**

Le clavier alphanumérique permet de renseigner les rubriques nom et numéro dans le répertoire privé et le répertoire des informations. La saisie est basée sur la correspondance des touches avec les lettres ou signes.

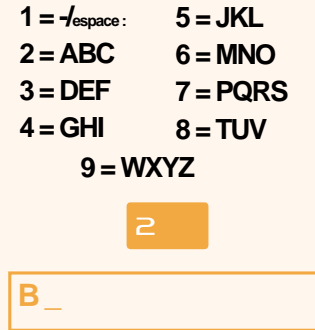

Lorsqu'une saisie de texte est proposée :

- sélectionnez le caractère désiré par appuis successifs sur la touche correspondante.

Exemple :

- un premier appui sur la touche  $\geq$  affiche la lettre A,
- un second appui sur la touche  $\geq$  affiche la lettre B,
- un troisième appui sur la touche  $\geq$  affiche la lettre C,
- un quatrième appui sur la touche  $\geq$  affiche le chiffre 2.

**Remarque** : la saisie des lettres s'effectue uniquement en majuscules.

Pour saisir une lettre située dans une autre touche : - appuyez sans attendre sur une autre touche pour saisir la lettre suivante selon le même principe.

Pour saisir une autre lettre située dans la même touche : - attendez (3 secondes) que le curseur clignote à l'emplacement suivant.

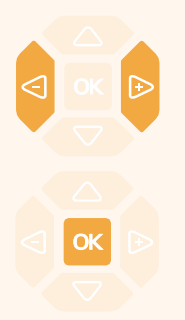

Pour remplacer une saisie,

- appuyez sur les touches  $\triangleleft$  ou  $\triangleright$  pour sélectionner le caractère à remplacer (curseur placé sous le caractère), - puis saisissez le nouveau caractère.

Pour valider une saisie, - appuyez sur la touche  $\mathsf{OK}$ .

## <span id="page-13-0"></span>**Modes d'appel**

Votre **D 5730** vous propose divers modes d'appel adaptés à vos activités.

## **Utiliser le combiné**

Vous pouvez composer directement un numéro sans décrocher le combiné.

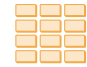

1 - Composez le **numéro du correspondant**. **Remarque** : vous pouvez aussi utiliser les touches  $\leftarrow$ ,  $\Box$  ou une **touche programmée**. *Le haut-parleur diffuse la tonalité de prise de ligne.*

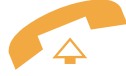

A la réponse du correspondant, 2 - **décrochez** le combiné. *La conversation se déroule en mode discret.*

## **Utiliser le mode écoute amplifiée**

Le mode écoute amplifiée permet d'écouter un correspondant sur le haut-parleur et ainsi faire participer d'autres personnes à la conversation.

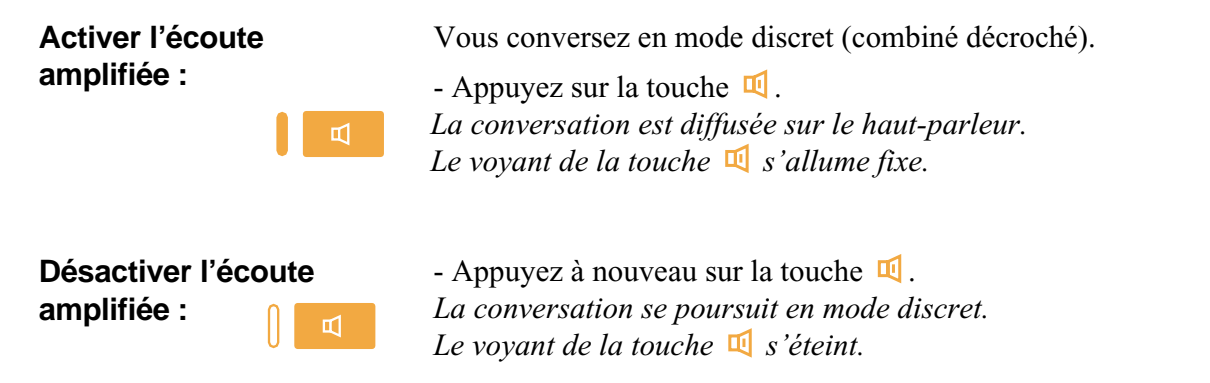

## **Régler le volume d'écoute**

Le niveau d'écoute du combiné ou du haut-parleur, peut être ajusté selon 8 niveaux.

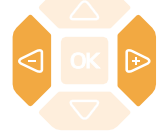

- Appuyez successivement sur les touches  $\leq$  ou  $\triangleright$  pour diminuer ou augmenter le niveau d'écoute. *Le dernier réglage reste mémorisé par le poste.*

## <span id="page-14-0"></span>**Appel d'un correspondant**

## **Appel d'un correspondant**

Il existe plusieurs moyens d'appeler un correspondant, selon que son numéro est nouveau ou déjà mémorisé par le poste.

Les procédures d'appel des correspondants mémorisés dans les répertoires ou journaux sont explicitées dans les chapitres dédiés à ces facilités.

## **Composer le numéro**

Vous allez utiliser les touches du clavier alphanumérique pour composer le numéro du correspondant.

**Appeler un**

Pour appeler un correspondant interne,

**correspondant interne :**

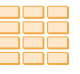

- composez le **numéro de poste** du correspondant. *L'afficheur présente le nom du correspondant\*.*

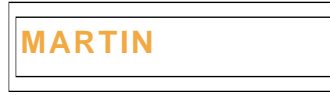

## **Appeler un correspondant externe :**  $\overline{O}$ ou

Pour appeler un correspondant externe,

1 - composez le **code d'accès à l'extérieur** (0).

2 - Composez le **numéro du correspondant**. *L'afficheur présente le numéro composé.*

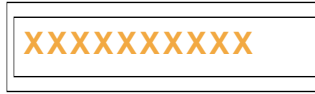

A la réponse du correspondant, décrochez le combiné pour converser.

## **Utiliser les touches programmables**

Les touches programmables de votre poste peuvent être affectées aux numéros des correspondants que vous appelez régulièrement (internes ou externes).

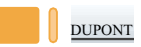

- Appuyez sur **la touche programmée**.

*Le poste appelle automatiquement le correspondant. L'afficheur présente le numéro (ou le nom) du correspondant appelé.* A la réponse du correspondant, décrochez le combiné pour converser.

*\* Ce fonctionnement est soumis à programmation ; veuillez consulter votre installateur France Télécom en cas de problème.*

## <span id="page-15-0"></span>**Utiliser la fonction Bis (rappel du dernier numéro composé)**

La fonction BIS (rappel du dernier numéro composé) permet de re-numéroter automatiquement le dernier numéro composé.

> - Appuyez sur la **touche verte** . *Le poste appelle automatiquement le dernier numéro composé. L'afficheur présente le numéro appelé.* A la réponse du correspondant, décrochez le combiné pour converser.

## **Appeler une opératrice (standard)\***

Vous souhaitez joindre la personne chargée de l'accueil téléphonique.

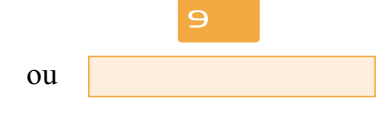

- Composez au clavier le  $\mathbf{\Theta}$ . *L'afficheur indique «STANDARD».* A la réponse du correspondant, décrochez le combiné pour converser.

#### **Si votre correspondant ne répond pas :**

## **Utiliser la fonction rappel automatique**

Vous appelez un correspondant interne ; celui-ci est occupé ou ne répond pas. Vous pouvez demander son rappel automatique.

#### **Activer le rappel automatique :**

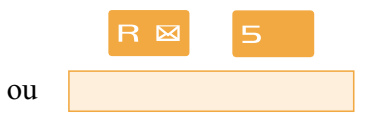

Votre correspondant est occupé ou ne répond pas,

- appuyez sur les touches  $\mathsf{R} \mathsf{S}$  avant de raccrocher. *Un message sonore ainsi que l'afficheur indiquent que l'action a été validée.*

Dès que le correspondant en question est libéré (en cas d'occupation) ou a activé son téléphone (en cas d'absence), votre poste sonne.

Puis dès que vous décrochez, le poste de votre correspondant «en rappel» sonne aussi.

#### **Désactiver le rappel automatique :**

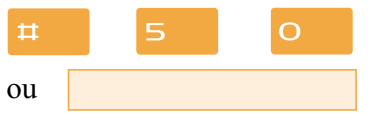

Si vous souhaitez annuler ce rappel automatique.

- Appuyez successivement sur les touches  $\sharp \Box$   $\Box$ *La fonction rappel n'est plus activée.*

*\* Ce fonctionnement est soumis à programmation ; veuillez consulter votre installateur France Télécom en cas de problème.* **SOMMAIRE**

## <span id="page-16-0"></span>**Réception d'un appel**

#### **Utiliser la fonction stockage ré-émission**

Si votre correspondant ne répond pas ou est occupé, vous pouvez enregistrer provisoirement son numéro afin de le rappeler plus tard (même si vous composez d'autres numéros entre temps).

#### **Mémoriser le numéro :**

- Votre correspondant est occupé ou ne répond pas,
- $\overline{9}$ ou

- Appuyez successivement sur les touches  $\times$  7  $\Theta$  après avoir raccroché. *Un message sonore ainsi que l'afficheur indiquent que l'action*

*a été validée.*

Ce numéro reste mémorisé jusqu'à son rappel ou effacement.

#### **Appeler le numéro mémorisé :**

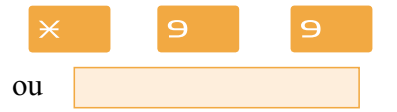

Lorsque vous souhaitez rappeler ce numéro.

- Appuyez successivement sur les touches  $\times$  9 9. **Remarque** : vous pouvez aussi décrocher simplement le combiné et attendre 5 secondes.

*Le poste appelle automatiquement le numéro mémorisé.*

A la réponse du correspondant, décrochez le combiné pour converser.

*Après réponse du correspondant en rappel, le numéro n'est plus mémorisé.*

#### **Effacer le numéro mémorisé :**

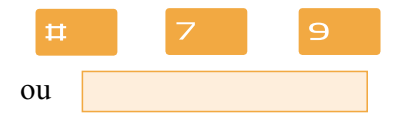

Si vous souhaitez effacer le numéro mémorisé (afin d'en mémoriser un autre par exemple).

- Appuyez successivement sur les touches  $\boxdot$   $\Box$   $\Box$ *Un message sonore ainsi que l'afficheur indiquent que l'action a été validée. Le numéro est effacé.*

**Remarque** : si vous utilisez régulièrement cette fonction, consultez votre installateur France Télécom qui se chargera d'effectuer la programmation sur une touche programmable de votre poste.

## <span id="page-17-1"></span><span id="page-17-0"></span>**Réception d'un appel**

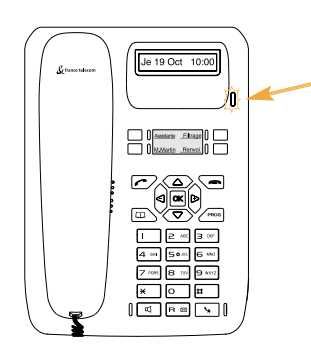

Lors d'un appel entrant, le poste sonne et le voyant «Message» clignote.

Lorsque l'appelant est mémorisé dans l'un des répertoires communs (interne ou externe\*), l'afficheur présente le nom associé.

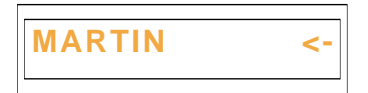

#### **Remarques** :

. A défaut, le numéro ou la nature de la ligne sont présentés par l'afficheur.

. Lorsque l'appel fait suite à un renvoi, une flèche à la droite de l'afficheur vous en avertit.

**Recevoir l'appel d'un correspondant mémorisé dans le répertoire privé :**

Les correspondants mémorisés dans le répertoire privé sont annoncés par une sonnerie privilège (*voir § Le répertoire privé*).

De plus, lorsque l'appelant n'est connu que de votre répertoire [privé, l'afficheur présente le nom mémorisé dans ce répertoire.](#page-27-1)

#### **Régler le volume de la sonnerie**

Durant la phase de sonnerie, vous pouvez adapter le niveau sonore de la sonnerie.

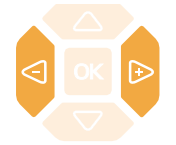

- Appuyez successivement sur les touches  $\triangleleft$  ou  $\triangleright$  pour diminuer ou augmenter le niveau de la sonnerie (8 niveaux sont disponibles, dont la coupure).

*Le dernier réglage est mémorisé par le poste.*

#### **Interrompre la sonnerie**

Durant la phase de sonnerie, vous pouvez décider - pour l'appel en cours uniquement - de couper la sonnerie.

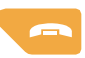

- Appuyez sur la **touche rouge** .

*Le poste ne sonne plus ; le voyant «Message» continue à clignoter indiquant que vous avez un appel entrant.* Au prochain appel, le poste sonne à nouveau.

*\* Ce fonctionnement est soumis à programmation ; veuillez consulter votre installateur France Télécom en cas de problème.* **SOMMAIRE**

13

## <span id="page-18-0"></span>**Réception d'un appel**

## **Répondre à l'appel**

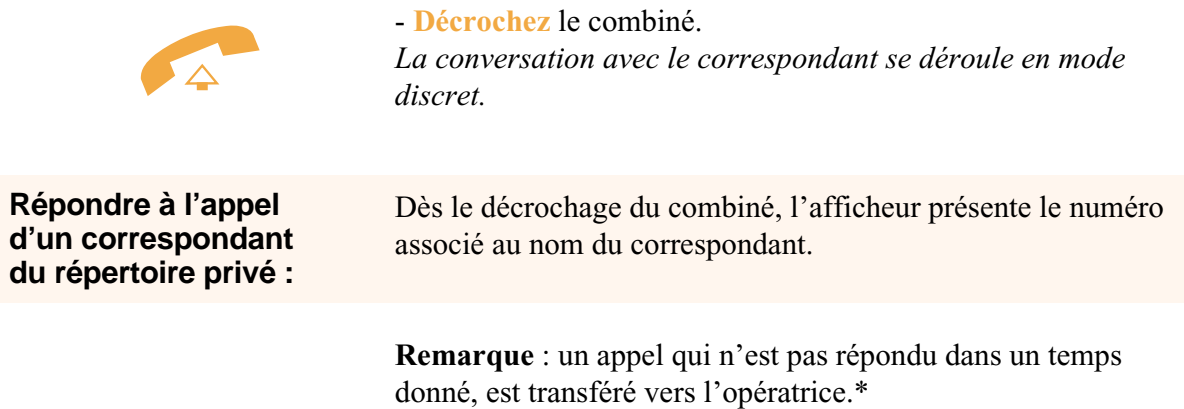

л.

*\* Ce fonctionnement est soumis à programmation ; veuillez consulter votre installateur France Télécom en cas de problème.*

## <span id="page-19-0"></span>**Intercepter un appel destiné à un autre poste**

Vous pouvez intercepter les communications destinées à un autre poste alors que son titulaire est absent.

l'intérieur de ce même groupe.

#### **Intercepter un appel destiné à un poste de votre groupe\* :**

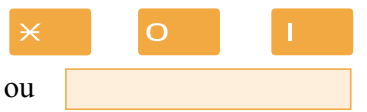

# décrocher le combiné pour converser avec le correspondant.

#### **Intercepter un appel destiné à un poste quelconque :**

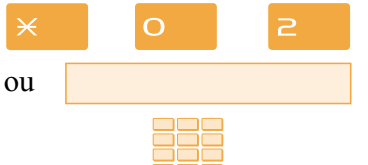

Vous pouvez intercepter la communication d'un poste alors que son titulaire est absent.

Vous faites partie d'un groupe d'interception d'appels\*, c'està-dire que toutes les personnes de ce groupe peuvent rapidement récupérer les communications d'un poste qui sonne, à

- Appuyez successivement sur les touches  $\times$  O |, avant de

1 - Appuyez successivement sur les touches  $\times$  0  $\ge$ .

2 - Composez le **numéro du poste**, avant de décrocher le combiné pour converser avec le correspondant.

**Remarque** : si ce cas se reproduit souvent avec les mêmes postes, demandez à votre installateur France Télécom de faire partie du même groupe d'appel.

#### **Intercepter un appel sur sonnerie générale\* :**

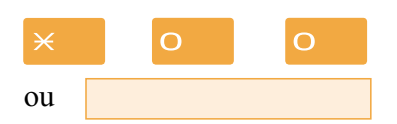

L'opératrice est absente, vous voulez récupérer un appel sur sonnerie générale.

- Appuyez successivement sur les touches  $\times$  O O, avant de décrocher le combiné pour converser avec le correspondant.

15

## <span id="page-20-0"></span>**En cours de communication**

## **En cours de communication**

#### **Utiliser la fonction secret**

La communication est établie avec un correspondant et vous désirez faire un aparté sans que votre correspondant ne vous entende.

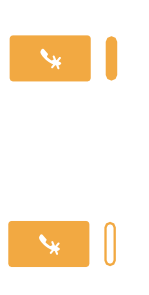

1 - Appuyez sur la touche  $\ddot{\bullet}$ . *Le micro du combiné est coupé ; le voyant associé à la touche s'allume fixe. Votre correspondant ne vous entend pas.*

2 - Appuyez à nouveau sur la touche vers pour reprendre la conversation avec le correspondant. *Le voyant associé à la touche s'éteint.*

#### **Mettre en attente le correspondant et le reprendre sur le même poste**

La communication est établie avec un correspondant et vous désirez le mettre en attente afin de le reprendre ultérieurement sur le même poste.

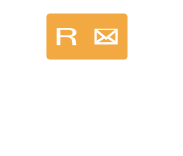

1 - Appuyez sur la touche  $\mathsf R$ . *Votre correspondant est mis en attente et entend des bips ou une musique de patience.*

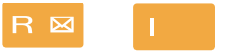

2 - Appuyez successivement sur les touches  $\mathsf{R}$  , pour reprendre la conversation avec votre correspondant.

**Remarque** : la fonction garde peut être programmée sur une touche programmable. Si vous utilisez régulièrement cette fonction, consultez votre installateur France Télécom qui se chargera d'effectuer la programmation.

#### **Mettre en attente le correspondant et le reprendre sur un autre poste**

La communication est établie avec un correspondant et vous désirez poursuivre la conversation sur un poste situé dans un autre bureau.

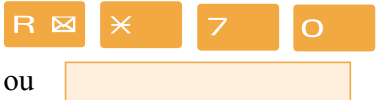

- Appuyez successivement sur les touches  $\mathsf{R} \times \mathsf{Z}$  O. avant de raccrocher.

*Le poste revient au repos. Votre correspondant est mis en attente et entend des bips ou une musique de patience.*

## **En cours de communication**

#### <span id="page-21-0"></span>**Sur le second poste :**

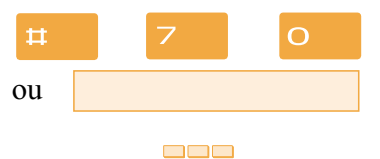

Vous voulez récupérer le correspondant mis en attente.

1 - Appuyez successivement sur les touches  $\sharp \Box \Box$  O (après avoir décroché le combiné éventuellement).

2 - Composez le **numéro du premier poste** pour reprendre la conversation avec votre correspondant.

*Si la communication mise en attente n'est pas reprise dans un temps donné, elle est aiguillée vers l'opératrice.*

#### **Transférer une communication**

Vous voulez transférer la communication vers un autre poste.

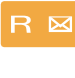

1 - Appuyez sur la touche  $\mathbf{R}$ .

2 - Composez le **numéro du poste**. **Remarque** : vous pouvez également accéder à un numéro mémorisé.

Vous pouvez attendre la réponse du correspondant appelé ou raccrocher immédiatement.

#### **Appeler un second correspondant**

Vous êtes en communication avec un correspondant et vous désirez communiquer avec un second correspondant, qu'il soit interne ou externe à l'entreprise.

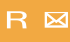

1 - Appuyez sur la touche  $\mathbf{R}$ . *Votre premier correspondant est mis en attente et entend un signal sonore.*

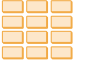

2 - Composez le **numéro du second correspondant**. **Remarque** : vous pouvez également accéder à un numéro mémorisé.

. Si le correspondant appelé ne répond pas, appuyez sur les touches  $\mathbf{R}$  pour revenir avec le correspondant en attente.

*L'afficheur présente le numéro ou le nom du correspondant en conversation.*

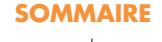

### <span id="page-22-0"></span>**Répondre à un second appel\***

Vous êtes en communication avec un correspondant et vous entendez un signal sonore : un autre correspondant essaie de vous joindre. Vous pouvez répondre à ce second correspondant sans couper la communication en cours.

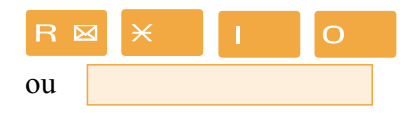

- Appuyez successivement sur les touches  $\mathsf{R} \times \mathsf{I}$  **O**. *Le premier correspondant est automatiquement mis en attente.* Vous pouvez converser avec le second correspondant dont l'identité est présentée à l'afficheur.

**Remarque** : si vous avez programmé la fonction [multitouche](#page-54-0) ou [multiligne](#page-56-0) (*pour plus d'information, reportez-vous à ces chapitres*), l'appui sur les touches programmées permet de répondre à l'appel et de passer d'un correspondant à l'autre.

#### **Passer alternativement d'un correspondant à l'autre**

Vous avez appelé un second correspondant et vous voulez passer successivement d'un correspondant à l'autre.

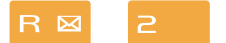

- Appuyez sur les touches  $\mathsf{R}$   $\geq$ .

Vous communiquez alternativement avec chacun des deux correspondants, mais ils ne peuvent communiquer entre eux.

#### **Libérer un des correspondants**

Vous êtes en communication avec deux correspondants : pour libérer un des correspondants (celui avec lequel vous conversez).

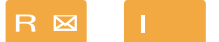

- Appuyez sur les touches  $\mathbf{R}$  | .

Vous récupérez le correspondant qui se trouvait en attente.

#### **Etablir une conférence**

Vous désirez communiquer en même temps avec chacun des deux correspondants (facilité accordée si vous êtes à l'origine de l'un des deux appels).

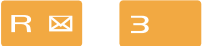

- Appuyez sur les touches  $\mathsf{R}$  3. *Une conférence à trois est établie entre vous et vos deux correspondants. Si l'un raccroche, vous restez en ligne avec l'autre.*

*\* Ce fonctionnement est soumis à programmation ; veuillez consulter votre installateur France Télécom en cas de problème.*

#### <span id="page-23-0"></span>En cours de conférence, vous désirez laisser vos deux correspondants entre eux. - Appuyez sur la **touche rouge** . Vous pouvez aussi raccrocher simplement le combiné. *Les deux correspondants restent en communication.* **Quitter la conférence :**

**Remarque** : en cas d'échec, votre poste sonne à nouveau.

#### **Autres facilités en cours de communication**

**Utiliser la fonction trace :**

Vous voulez que le numéro du correspondant appelé ou appelant (interne ou externe) soit inscrit dans le journal de bord, afin d'identifier un appel malveillant, par exemple.

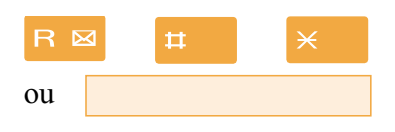

En cours de communication : - appuyez successivement sur les touches  $\mathsf{R}$   $\sharp \mathsf{R}$ . Vous pouvez raccrocher le combiné. *Un message sonore indique que l'action a été validée Le numéro est automatiquement mémorisé dans le tableau de bord consultable par votre installateur France Télécom.*

#### **Protéger la communication\* :**

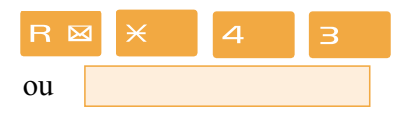

Pour protéger le terminal contre tout appel ou intrusion lors d'une transmission de données.

- Appuyez successivement sur les touches  $\mathsf{R} \times \mathsf{4}$  3. *Un message sonore ainsi que l'afficheur indiquent que l'action a été validée.*

Durant cette communication, toute tentative d'appel du poste est ignorée.

## **Mettre fin à une communication**

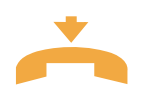

- **Raccrochez** le combiné. *Le correspondant est libéré. La communication est terminée.*

*\* Ce fonctionnement est soumis à programmation ; veuillez consulter votre installateur France Télécom en cas de problème.* **SOMMAIRE**

## <span id="page-24-0"></span>**Le journal des Bis**

## **Le journal des BIS**

Le journal des Bis peut mémoriser les fiches des 10 derniers numéros appelés (numéros internes ou externes).

Lors de la consultation du journal, vous pouvez rappeler automatiquement l'un des numéros mémorisés.

Lorsque le journal est plein, tout nouvel appel vient effacer le plus ancien. Lorsqu'un appel est renouvelé plusieurs fois, seul le dernier est mémorisé avec mise à jour du compteur des appels. Vous pouvez procéder à l'effacement d'une fiche ou de l'ensemble des fiches mémorisées.

## **Consulter le journal des derniers numéros appelés (Bis)**

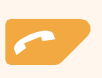

1 - Appuyez sur la **touche verte** .

*L'afficheur présente la première partie des informations relatives au dernier numéro appelé : le nom du correspondant.*

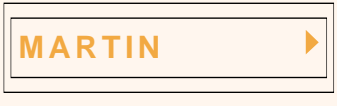

#### **Remarques** :

. Après effacement total du journal, l'afficheur indique «JOURNAL VIDE».

. Si le nom du correspondant n'est pas connu, l'afficheur présente le numéro à la place du nom.

2 - Appuyez successivement sur la touche  $\triangleright$  pour afficher :

**10/10 17:30**

**XXXXXXXXXX**

**4 APPELS**

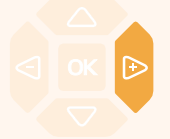

la date et l'heure de l'appel,

le numéro de l'appelé,

puis le nombre d'appels.

. Appuyez successivement sur la touche  $\triangle$  pour revenir sur les informations précédentes.

3- Appuyez successivement sur les touches  $\nabla$  ou  $\Delta$  pour accéder aux autres numéros mémorisés.

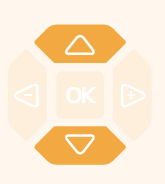

## <span id="page-25-0"></span>**Appeler un correspondant depuis le journal des Bis**

En cours de consultation, vous pouvez appeler le correspondant dont la fiche est présentée (nom, date/heure numéro ou nombre d'appels).

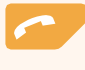

- Appuyez sur la **touche verte** .

Vous pouvez aussi appuyer sur la touche **OK**. *Le poste appelle automatiquement le correspondant. L'afficheur présente le numéro du correspondant appelé.* A la réponse du correspondant, décrochez le combiné pour converser.

## **Mémoriser le nom et/ou le numéro dans le répertoire privé**

**OK** pour terminer.

En cours de consultation (nom, numéro, date/heure ou nombre d'appels), vous pouvez enregistrer dans le répertoire privé, les coordonnées du correspondant dont la fiche est présentée.

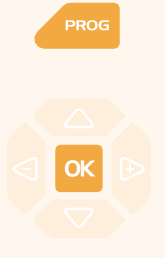

1 - Appuyez sur la touche **PROG**.

*L'afficheur propose de créer une fiche dans le répertoire privé.*

2 - Appuyez sur la touche  $\mathsf{OK}$ .

*Le nom et le numéro sont enregistrés automatiquement dans le répertoire privé.*

**. Si le nom n'est pas présent dans le journal des Bis.** *L'afficheur vous invite à saisir le nom.* - Saisissez le **nom** à associer au numéro à l'aide du clavier alphanumérique (14 caractères maximum), puis appuyez sur

. Si un même numéro se trouve déjà mémorisé avec un autre nom dans le répertoire privé, l'afficheur indique «DEJA ENREGISTRE».

*L'afficheur revient sur la fiche du journal des Bis*

## **Effacer une fiche du journal des Bis**

En cours de consultation, lorsque la fiche relative à un appel est présentée (nom, date/heure numéro ou nombre d'appels), vous pouvez procéder à l'effacement.

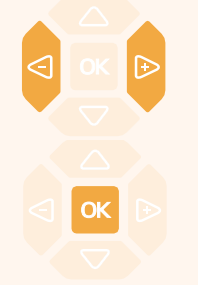

1 - Appuyez successivement sur la touche  $\triangleright$  jusqu'à affichage de «EFFACER ?».

2 - Appuyez sur la touche **OK** pour confirmer l'effacement. *Un signal sonore confirme l'effacement. La liste est mise à jour et l'afficheur présente la fiche suivante.*

### <span id="page-26-0"></span>**Effacer toutes les fiches du journal des Bis**

Vous avez la possibilité de procéder à l'effacement de la totalité des numéros mémorisés dans le journal des Bis.

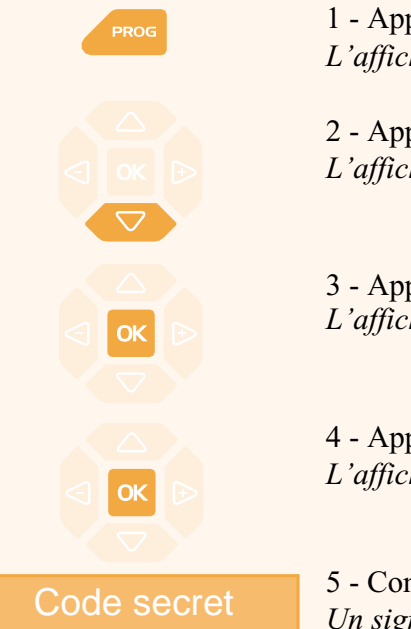

1 - Appuyez sur la touche **PROG** *L'afficheur indique « PROGRAMMATION».*

2 - Appuyez sur la touche  $\nabla$ . *L'afficheur indique « VIDER JOURNAUX».*

 $3$  - Appuyez sur la touche  $OK$ . *L'afficheur indique «EFF. APPELS BIS».*

4 - Appuyez sur la touche **OK**. *L'affiche vous invite à saisir votre code secret.*

5 - Composez votre **code secret**. *Un signal sonore confirme l'effacement. L'afficheur confirme l'effacement total du journal des Bis.*

**Rappel** : utilisez la **touche rouge** pour annuler ou mettre fin à une séquence.

## <span id="page-27-1"></span><span id="page-27-0"></span>**Le répertoire privé**

Vous pouvez enregistrer dans votre répertoire privé, les numéros internes ou externes, que vous utilisez le plus souvent (maximum 20). Les fiches (ensembles comprenant le nom et le numéro d'un correspondant) sont classées par ordre alphabétique.

Lorsqu'un correspondant mémorisé dans votre répertoire privé vous appelle, celui-ci est annoncé par la sonnerie privilège et l'afficheur vous présente son nom, puis son numéro. Il sera également mémorisé par son nom dans le journal des appels reçus.

## **Accéder au répertoire privé**

Vous pouvez accéder au répertoire privé, poste au repos ou en communication.

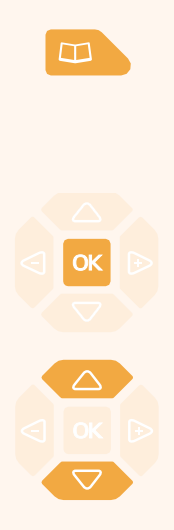

1 - Appuyez sur la touche  $\Box$ . *L'afficheur présente le premier répertoire disponible.*

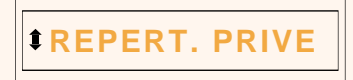

2 - Appuyez sur la touche **OK**. *L'afficheur présente le premier des noms classés par ordre alphabétique. Lorsque le répertoire est vide, l'afficheur indique «REP. PRIVE VIDE».*

3 - Appuyez successivement sur les touches  $\nabla$  ou  $\triangle$  pour accéder aux autres fiches mémorisées.

## **Créer une fiche dans le répertoire privé**

En cours de consultation, vous pouvez créer une nouvelle fiche.

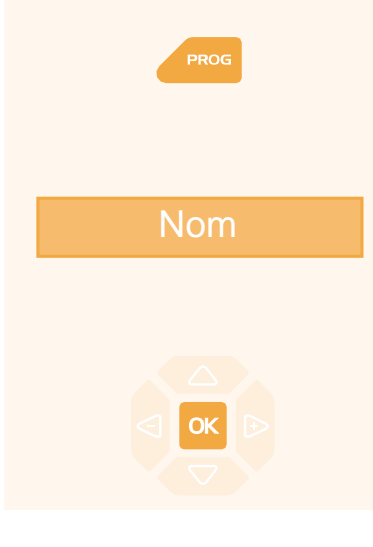

1 - Appuyez sur la touche **PROG**.

*L'afficheur propose de renseigner le nom de la nouvelle fiche.* . Lorsque le répertoire est déjà plein, l'afficheur indique «REP. PRIVE PLEIN».

2 - Composez au clavier alphanumérique, le **nom** du correspondant souhaité (14 caractères maximum). V*[oir § Utiliser le clavier alphanumérique](#page-12-1)*.

. En cas d'erreur, appuyez sur les touches  $\leq$  ou  $\rightarrow$  pour sélectionner le caractère à remplacer (curseur placé sous le caractère) puis saisissez le nouveau caractère.

3 - Appuyez sur la touche **OK** pour confirmer le nom. *L'afficheur propose de renseigner le numéro associé au nom.*

## <span id="page-28-0"></span>**Le répertoire privé**

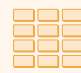

4 - Composez le **numéro d'appel**, avec le préfixe de prise de ligne s'il s'agit d'un numéro externe (23 chiffres max. sans pause).

**Remarque** : lorsqu'un nom ou numéro est déjà mémorisé dans le répertoire, l'afficheur indique «DEJA ENREGISTRE».

. Si vous souhaitez mémoriser un code d'accès (exemple : code secret ou code d'interrogation), vous devez appuyer sur  $\mathbf{R}$ avant de saisir le code. Appuyez également sur  $\mathbf{R}$  pour insérer une pause dans ce code, si nécessaire.

. En cas d'erreur, appuyez sur les touches  $\leq$  ou  $\triangleright$  pour sélectionner le caractère à remplacer (curseur placé sous le caractère) puis saisissez le nouveau caractère.

OK

5 - Appuyez sur la touche **OK** pour confirmer le numéro. *L'afficheur présente le nom mémorisé.*

**Rappel** : utilisez la **touche rouge pour annuler ou mettre** fin à une séquence.

## **Modifier, effacer une fiche du répertoire privé**

Lorsqu'une fiche a été programmée, vous pouvez la modifier ou l'effacer.

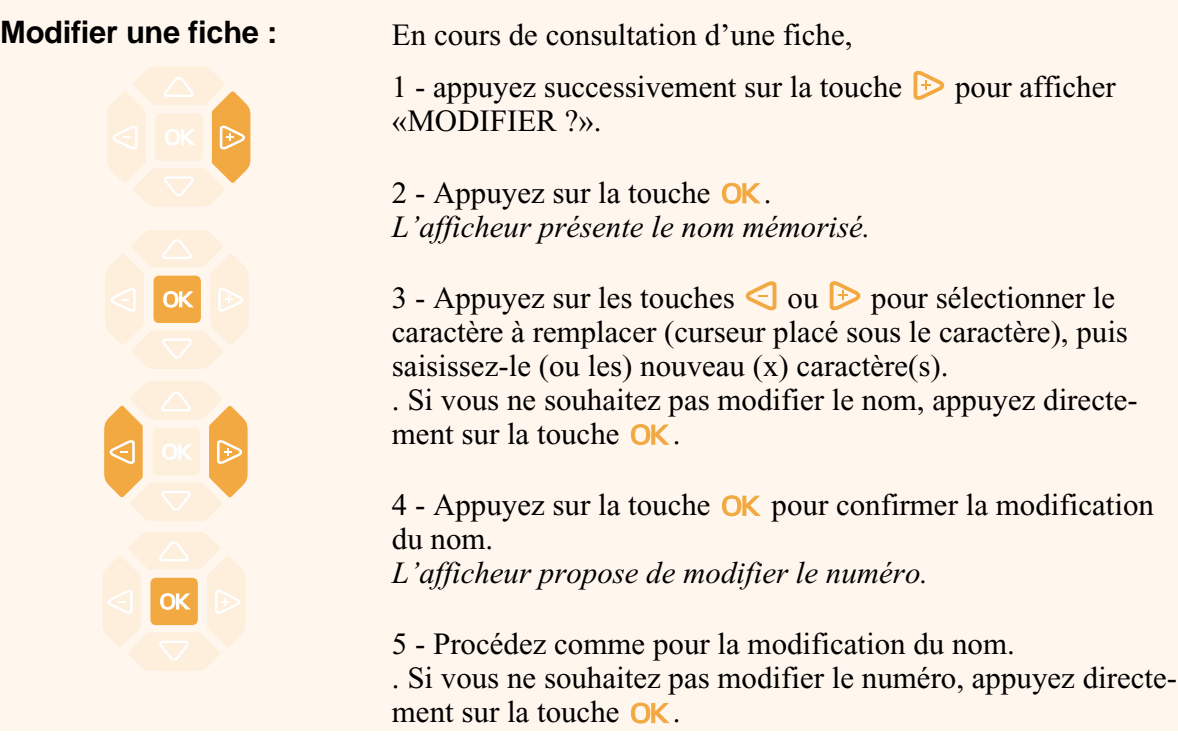

## **Le répertoire privé**

<span id="page-29-0"></span>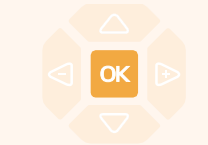

**Effacer une fiche :**

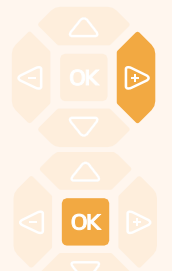

6 - Appuyez sur la touche  $\overline{OK}$  pour valider la modification du numéro.

*Un signal sonore confirme la modification.*

En cours de consultation, lorsque le nom ou numéro à effacer est affiché.

1 - Appuyez successivement sur la touche  $\triangleright$  pour afficher «EFFACER ?».

2 - Appuyez sur la touche  $\alpha$  pour confirmer. *Un signal sonore confirme l'effacement. L'afficheur présente la fiche suivante.*

## **Rechercher dans le répertoire privé**

En cours de consultation du répertoire, vous pouvez effectuer une recherche par le nom sur l'ensemble des fiches mémorisées dans le répertoire privé.

 $1 = \frac{1}{\text{espace}}$  $2 = ABC$  $3 = DEF$  $4 = GHI$ **5 = JKL 6 = MNO 7 = PQRS 8 = TUV 9 = WXYZ**

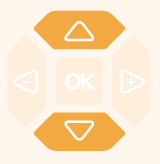

alphanumérique (touche contenant la première lettre du nom recherché). V*[oir § Utiliser le clavier alphanumérique](#page-12-1)*. *L'afficheur présente le premier nom mémorisé, commençant par la première lettre située sur la touche.*

1 - Appuyez successivement sur une touche du clavier

2 - Sélectionnez la fiche désirée avec les touches  $\triangle$  ou  $\nabla$ .

. Si aucune fiche ne correspond à la sélection, l'afficheur indique «PAS DE REPONSE».

Vous pouvez aussi appuyer sur une autre touche du clavier alphanumérique pour effectuer une nouvelle recherche par le nom.

## **Appeler depuis le répertoire privé**

En cours de consultation du répertoire, vous pouvez appeler le correspondant dont la fiche est présentée.

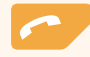

- Appuyez sur la **touche verte** .

Vous pouvez aussi appuyer sur la touche **OK**. *Le poste appelle automatiquement le numéro. L'afficheur présente le numéro mémorisé dans le répertoire.* A la réponse du correspondant, décrochez le combiné pour converser.

## <span id="page-30-0"></span>**Effacer toutes les fiches du répertoire privé**

Vous avez la possibilité de procéder à l'effacement de la totalité des fiches mémorisées dans le répertoire privé.

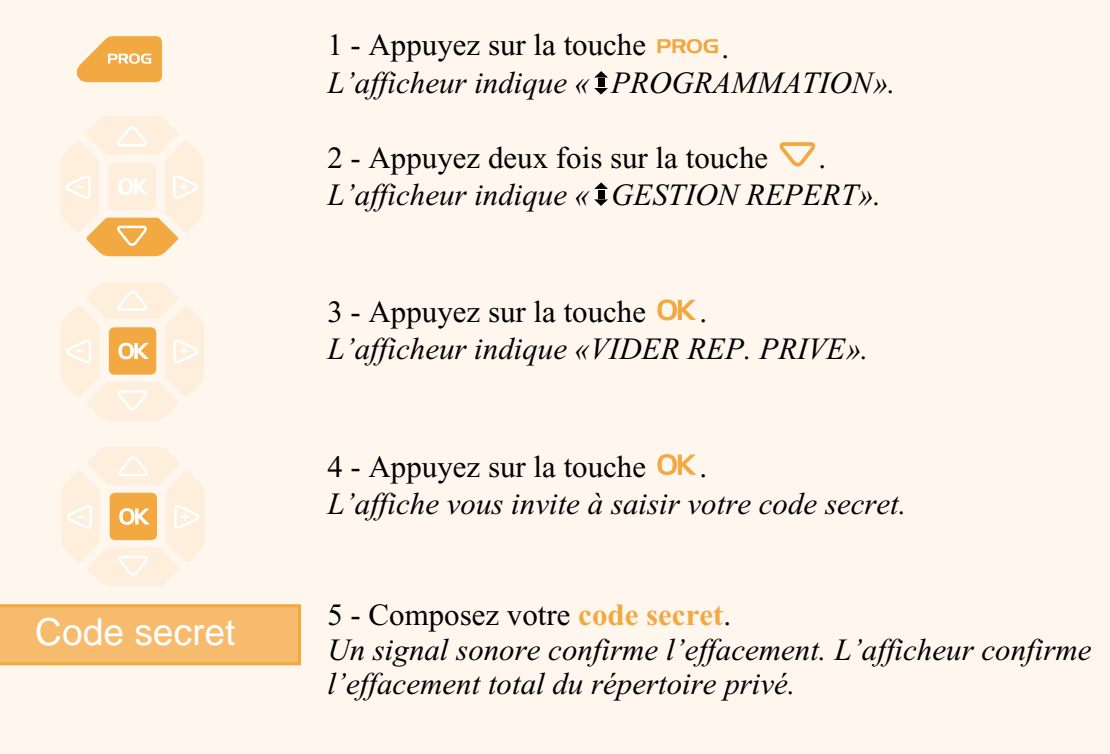

**Rappel** : utilisez la **touche rouge pour annuler ou mettre** fin à une séquence.

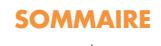

## <span id="page-31-0"></span>**Les répertoires des numéros abrégés**

Il s'agit des répertoires mémorisés au niveau du système.

- Le répertoire personnel (indépendant du répertoire privé de votre poste) permet d'enregistrer les numéros que vous utilisez le plus souvent (10 au maximum, numérotés de 0 à 9).

- Le répertoire collectif est accessible par l'ensemble des postes (même ceux pour qui l'accès extérieur est interdit).

## **Programmer un numéro abrégé personnel**

Vous voulez programmer un numéro.

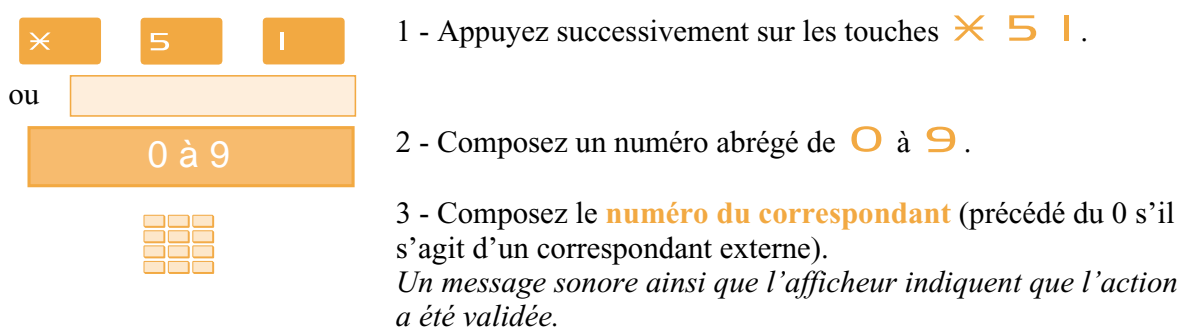

**Rappel** : utilisez la **touche rouge** pour annuler ou mettre fin à une séquence de programmation.

## **Effacer un numéro abrégé personnel**

Afin de pouvoir éventuellement enregistrer un nouveau numéro, vous devez auparavant effacer le précédent.

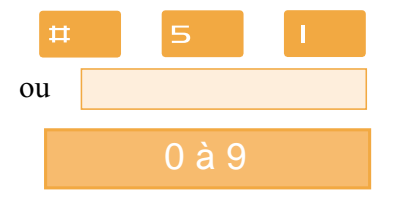

1 - Appuyez successivement sur les touches  $\sharp \sharp 5$  |.

2 - Composez le **numéro abrégé** choisi ( $\Box$  à  $\Box$ ). *Un message sonore ainsi que l'afficheur indiquent que l'action a été validée.*

## **Appeler un numéro abrégé personnel**

Au repos ou en communication, vous pouvez appeler un numéro abrégé personnel.

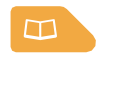

0 à 9

1 - Appuyez sur la touche  $\Box$ . Vous pouvez aussi composer  $\times \times$ .

2 - Composez un numéro abrégé de  $\Box$  à  $\Box$ . *Le poste appelle automatiquement le numéro. L'afficheur présente le numéro mémorisé dans le répertoire.* A la réponse du correspondant, décrochez le combiné pour converser.

## <span id="page-32-0"></span>**Les répertoires des numéros abrégés**

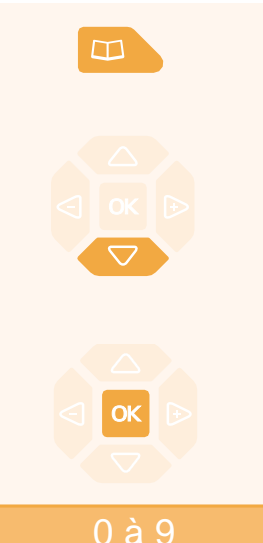

1 - Appuyez sur la touche  $\Box$ . *L'afficheur affiche le premier répertoire disponible.*

2 - Appuyez sur la touche  $\nabla$  pour accéder au répertoire des numéros abrégés.

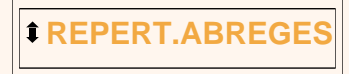

 $3$  - Appuyez sur la touche  $OK$ . *L'afficheur propose de saisir le numéro abrégé.*

4 - Composez un numéro abrégé de  $\bigcirc$  à  $\bigcirc$ . *Le poste appelle automatiquement le numéro. L'afficheur présente le numéro mémorisé dans le répertoire.*

A la réponse du correspondant, décrochez le combiné pour converser.

## **Appeler un numéro abrégé collectif\***

Vous gagnerez du temps en utilisant les numéros abrégés collectifs ; consultez votre installateur France Télécom pour avoir connaissance de la liste.

Au repos ou déjà en communication, vous pouvez appeler un numéro abrégé collectif.

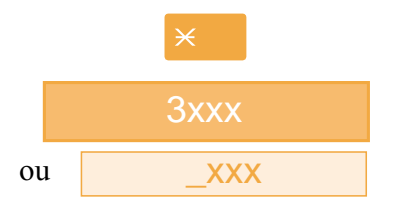

1 - Appuyez sur la touche  $\angle$ .

2 - Composez un **numéro abrégé** (3xxx). *Le poste appelle automatiquement le numéro.* A la réponse du correspondant, décrochez le combiné pour converser.

*\* Ce fonctionnement est soumis à programmation ; veuillez consulter votre installateur France Télécom en cas de problème.*

## <span id="page-33-0"></span>**Le journal des appels reçus**

Le journal des appels reçus peut mémoriser les fiches (ou ensembles d'informations relatives à un appel) des 50 derniers appels reçus, qu'ils aient été répondus ou non. Si l'appelant est mémorisé dans votre répertoire privé, c'est son nom qui vous est présenté en priorité, à la place du numéro. Lors de la consultation du journal, vous pouvez rappeler automatiquement le numéro mémorisé ou créer directement une fiche dans le répertoire privé. Vous pouvez procéder à l'effacement d'une fiche ou de l'ensemble des fiches mémorisées.

Lorsque le journal est plein, tout nouvel appel vient effacer le plus ancien. Lorsqu'un appel est renouvelé plusieurs fois, seul le dernier est mémorisé.

## **Consulter le journal des appels reçus**

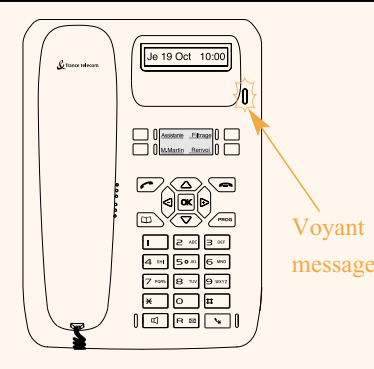

Le voyant vous informe de l'arrivée d'un nouveau message.

- Voyant clignotant lent : présence d'un nouvel appel dans le journal des appels reçus.

- Voyant clignotant rapide : présence d'un nouvel appel dans le journal des appels reçus et d'un message dans votre boîte vocale. - Voyant éteint : pas de nouvel appel dans le journal des appels.

#### message Remarques :

. Voyant allumé fixe, il n'y a pas de nouvel appel, mais au moins un message dans votre messagerie vocale. . Après effacement total du journal, l'afficheur indique «JOURNAL VIDE».

Poste au repos ou en communication, vous pouvez consulter le journal des appels reçus.

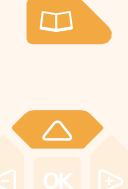

1 - Appuyez sur la touche  $\Box$ .

*L'afficheur présente le premier répertoire disponible.*

2 - Appuyez sur la touche  $\triangle$  pour accéder rapidement au journal des appels reçus.

Vous pouvez aussi appuyer successivement sur la touche  $\nabla$ .

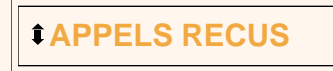

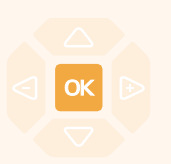

 $3$  - Appuyez sur la touche  $OK$ . *L'afficheur présente la première partie des informations relatives au dernier appel : le nom du correspondant.*

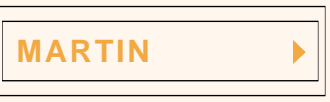

## **Le journal des appels reçus**

#### **Remarques** :

. Si l'appelant a protégé son identité, l'afficheur affiche une série d'étoiles à la place des nom et numéro.

. Si l'appelant n'est pas identifié, l'afficheur indique «INCON-NU» à la place des nom et numéro.

. Lorsque, seul le numéro est mémorisé, il apparaît aussi à la place du nom.

. Lorsqu'un appel a déjà été lu, l'icone  $\geq$  précède le nom.

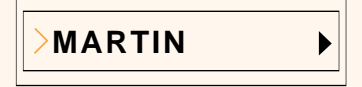

4 - Appuyez successivement sur la touche  $\triangleright$  pour afficher :

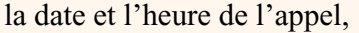

le numéro de l'appelant,

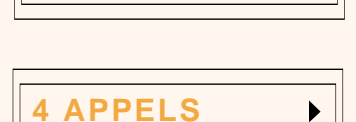

▶

**10/10 17:30**

**XXXXXXXXXX**

puis le nombre d'appels.

. Appuyez successivement sur la touche  $\triangle$  pour revenir sur les informations précédentes.

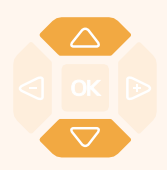

5 - Appuyez successivement sur les touches  $\bigtriangledown$  ou  $\bigtriangleup$  pour afficher les informations relatives aux autres appels mémorisés.

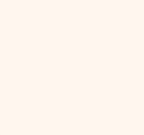

ß

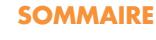

#### <span id="page-35-0"></span>**Appeler un correspondant depuis le journal des appels reçus**

En cours de consultation, vous pouvez appeler le correspondant dont la fiche est présentée. **Remarque** : seuls les correspondants dont le numéro est présenté pourront être rappelés.

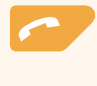

- Appuyez sur la sur la **touche verte** . Vous pouvez aussi appuyer sur la touche **OK**. *Le poste appelle automatiquement. L'afficheur présente le numéro appelé.*

A la réponse du correspondant, décrochez le combiné pour converser.

La fiche reste mémorisée dans le journal et l'icone  $\gg$  précède le nom, pour signifier le rappel.

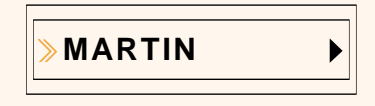

#### **Mémoriser le nom et/ou le numéro dans le répertoire privé**

En cours de consultation, vous pouvez mémoriser dans votre répertoire privé, les coordonnées du correspondant dont la fiche est présentée.

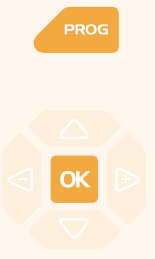

1 - Appuyez sur la touche **PROG**.

*L'afficheur propose de créer une fiche dans le répertoire privé.*

2 - Appuyez sur la touche  $\mathsf{OK}$ . *Le nom et le numéro sont enregistrés automatiquement dans le répertoire privé.*

**. Si le nom n'est pas présent dans le journal des appels reçus.** *L'afficheur vous invite à saisir le nom.*

- Saisissez le **nom** à associer au numéro à l'aide du clavier alphanumérique (14 caractères maximum), puis appuyez sur OK pour terminer.

. Si un même numéro se trouve déjà mémorisé avec un autre nom dans le répertoire privé, l'afficheur indique «DEJA ENREGISTRE».

*L'afficheur revient sur la fiche du journal des appels reçus.*

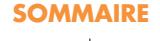
# **Le journal des appels reçus**

### **Effacer une fiche du journal des appels reçus**

En cours de consultation, vous pouvez procéder à l'effacement de la fiche présentée.

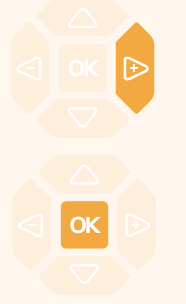

1 - Appuyez successivement sur la touche  $\rightarrow$  pour afficher «EFFACER ?».

2 - Appuyez sur la touche  $\overline{OK}$  pour confirmer. *Un signal sonore confirme l'effacement. L'afficheur présente la fiche suivante.*

### **Effacer toutes les fiches du journal des appels reçus**

Vous avez la possibilité de procéder à l'effacement de la totalité des numéros mémorisés dans le journal des appels reçus.

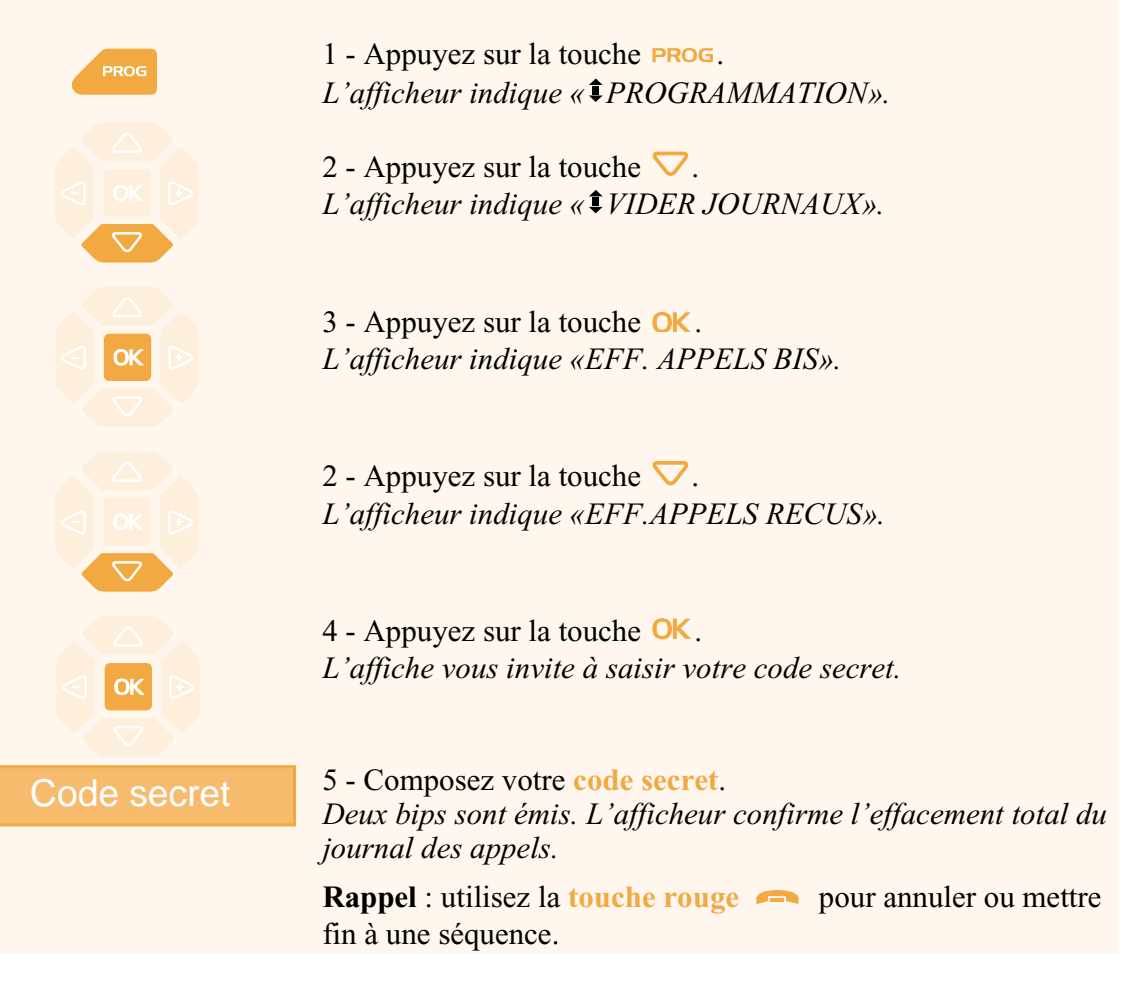

# **Le répertoire des informations**

Le répertoire des informations permet à l'utilisateur d'accéder à l'affichage de différentes informations usuelles concernant le poste et le titulaire du poste en question.

## **Consulter le répertoire des informations**

Poste au repos ou en communication, vous pouvez consulter le répertoire des informations.

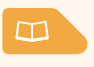

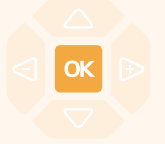

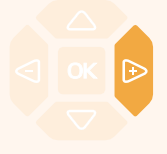

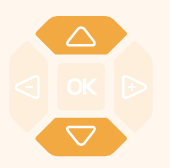

1 - Appuyez sur la touche  $\Box$ .

*L'afficheur présente le premier répertoire disponible.*

2 - Appuyez successivement sur la touche  $\triangledown$  jusqu'à affichage de " $I$ INFOS PRIVEES".

**INFOS PRIVEES**

3 - Appuyez sur la touche **OK** pour accéder à la première rubrique d'information.

**NUMERO DE POSTE**

4 - Appuyez sur la touche  $\triangleright$  pour accéder au numéro associé à la rubrique.

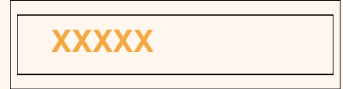

5 - Appuyez successivement sur les touches  $\nabla$  ou  $\triangle$  pour accéder aux autres rubriques d'information, à savoir :

- NUMERO DE FAX,
- NUMERO DE GSM,
- NUMERO DE DECT,
- NUMERO LIBRE,
- NUMERO DE SERIE du poste,
- REF.LOG/POSTE (Référence du logiciel poste).

**Rappel** : utilisez la **touche rouge pour mettre fin à la** consultation.

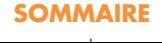

## **Renseigner le répertoire des informations**

Dans le répertoire des informations, vous pouvez personnaliser quatre rubriques : les numéros de FAX, GSM, DECT et un numéro libre.

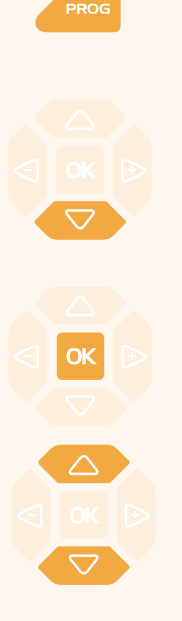

1 - Appuyez sur la touche **PROG**. *L'afficheur indique « PROGRAMMATION».*

2 - Appuyez successivement sur la touche  $\nabla$  jusqu'à affichage de " *INFOS PRIVEES*".

**INFOS PRIVEES**

3 - Appuyez sur la touche **OK** pour accéder à la première rubrique d'information.

4 - Appuyez successivement sur les touches  $\nabla$  ou  $\Delta$  pour afficher les autres rubriques.

#### **Renseigner les numéros de FAX - GSM - DECT :**

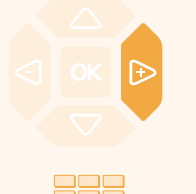

Lorsque l'afficheur présente l'une des trois rubriques (Numéro FAX ou Numéro GSM ou Numéro DECT) :

- Appuyez sur la touche  $\triangleright$ . *L'afficheur invite à saisir le numéro.*
- Composez le **numéro** à mémoriser (23 caractères maximum).

. En cas d'erreur, appuyez sur les touches  $\leq$  ou  $\rightarrow$  pour sélectionner le caractère à remplacer (curseur placé sous le caractère), puis saisissez le nouveau caractère.

- Appuyez sur la touche **OK** pour valider. *Deux bips de confirmation sont émis.*

Renouvelez l'opération pour chaque rubrique à renseigner.

# **Le répertoire des informations**

### **Renseigner le numéro libre :**

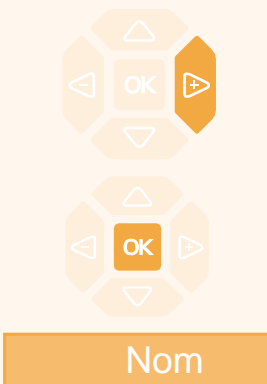

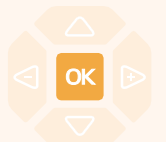

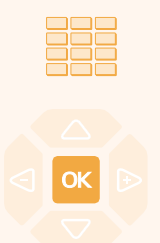

Lorsque l'afficheur présente la rubrique Numéro libre :

- Appuyez sur la touche  $\triangleright$ . *L'afficheur indique «MODIFER?».*

- Appuyez sur la touche **OK**. *L'afficheur invite à saisir le nom ou l'intitulé du numéro.*

- Utilisez le clavier alphanumérique pour saisir le nom ou l'intitulé du numéro libre (12 caractères max.). En cas d'erreur, appuyez sur les touches  $\leq$  ou  $\triangleright$  pour sélectionner le caractère à remplacer (curseur placé sous le caractère), puis saisissez le nouveau caractère.

- Appuyez sur la touche  $OK$ . *L'afficheur invite à saisir le numéro associé.*

- Composez le **numéro** à mémoriser (23 caractères max.).

- Appuyez sur la touche OK pour valider. *L'afficheur affiche à nouveau le nom mémorisé.*

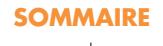

# **Le répertoire des informations**

**Modifier les numéros de FAX - GSM - DECT :**

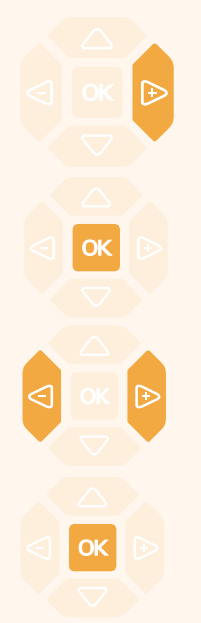

**Effacer un numéro :**

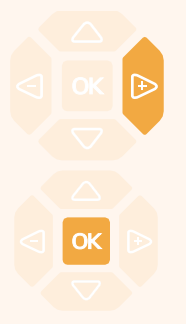

Lorsque l'afficheur présente le numéro à modifier :

- Appuyez sur la touche  $\triangleright$ . *L'afficheur indique «MODIFIER ?».*

- Appuyez sur la touche  $OK$ . *L'afficheur invite à modifier le numéro.*

- Utilisez les touches  $\bigcirc$  ou  $\bigcirc$  pour sélectionner le caractère à remplacer (curseur placé sous le caractère), puis saisissez le nouveau caractère.

- Appuyez sur la touche  $OK$ . *Deux bips de confirmation sont émis.* Renouvelez l'opération pour chaque rubrique à modifier.

Lorsque l'afficheur présente le numéro à effacer :

- Appuyez deux fois sur la touche  $\triangleright$ . *L'afficheur indique «EFFACER ?».*

- Appuyez sur la touche  $OK$ . *Deux bips de confirmation sont émis.*

Vous pouvez procéder à la saisie d'un nouveau numéro, comme indiqué précédemment.

Dans le cas contraire, utilisez la **touche rouge** pour revenir au repos.

<span id="page-41-0"></span>Vous appelez certains correspondants ou collaborateurs plusieurs fois par jour…

Vous utilisez fréquemment certaines fonctions téléphoniques telles que le renvoi, la supervision, le filtrage, l'interception…

Les touches programmables de votre poste permettent de mémoriser ces numéros ou fonctions et d'accéder simplement aux services offerts.

**Vous trouverez ci-après quelques exemples de programmations possibles. Toutefois, nous vous recommandons de vous reporter aux chapitres traitant notamment de ces fonctions, pour avoir de plus amples informations sur les facilités mises à votre disposition.**

## **Programmer une touche**

Quel que soit le type de programmation (numéro ou fonction), la procédure d'accès est identique.

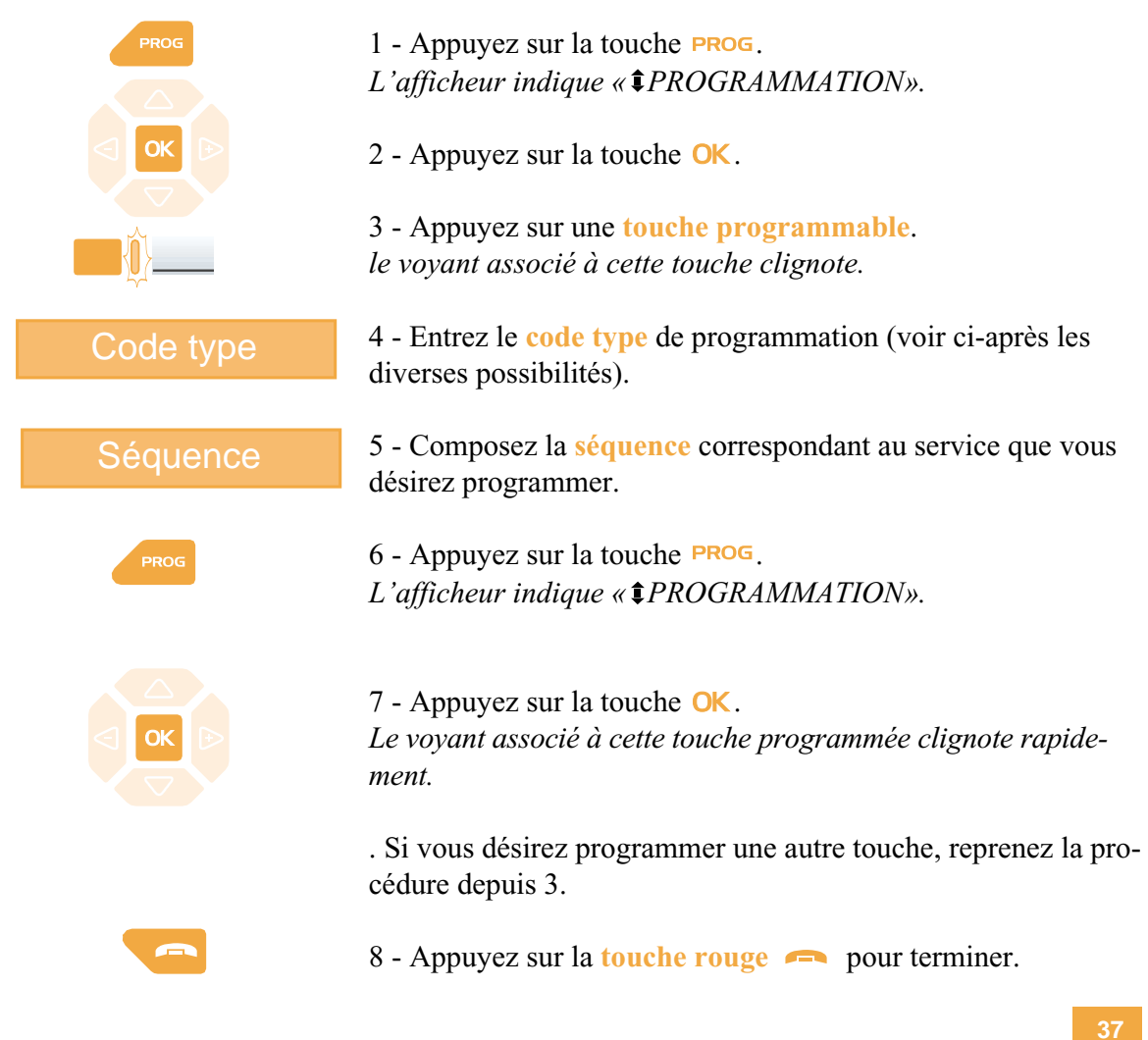

#### **Programmer un numéro :**

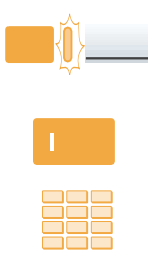

[Vous pouvez programmer le numéro d'appel d'un correspon](#page-14-0)dant interne ou externe.

Après avoir sélectionné la touche à programmer (le voyant associé clignote) :

1 - Entrez  $\|$ .

2 - Composez le **numéro du correspondant** sans oublier le code d'accès au réseau s'il s'agit d'un correspondant externe (0).

Pour terminer, vous devez appuyer sur les touches **PROG**, OK, .

**Ainsi, par simple appui sur cette touche, votre correspondant sera appelé.**

#### **Programmer une série de codes :**

Il s'agit de programmer une série de codes qui seront interprétés par le poste, déjà en cours de communication. Vous pouvez [par exemple, programmer la séquence d'accès à votre message](#page-51-0)rie vocale.

Après avoir sélectionné la touche à programmer (le voyant associé clignote) :

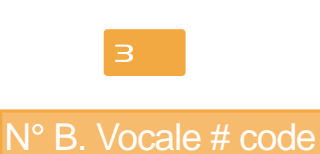

- Entrez  $\overline{\mathbf{B}}$ .

- Composez la **séquence**. Exemple : composez le n° de boîte vocale suivi de #, puis le code personnel d'accès à la messagerie suivi de #.

Pour terminer, vous devez appuyer sur les touches **PROG**, OK, .

**Ainsi, par simple appui sur cette touche, vous donnez au poste en cours de communication, toutes les informations requises et accédez rapidement au service attendu.**

#### **Programmer une supervision :**

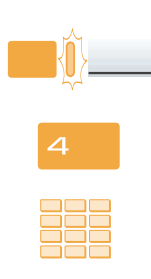

[Vous pouvez programmer la fonction supervision du poste](#page-58-0) d'un collaborateur.

Après avoir sélectionné la touche à programmer (le voyant associé clignote) :

- Entrez  $\boldsymbol{4}$ .

- Composez le **numéro du poste** à superviser.

Pour terminer, vous devez appuyer sur les touches  $PROG$ , OK, .

**Ainsi, vous avez une visibilité permanente de l'activité téléphonique du poste supervisé et pouvez intervenir par simple appui sur cette touche.**

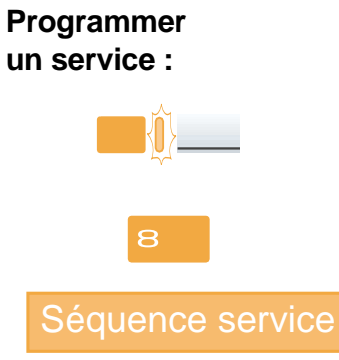

[Vous souhaitez par exemple, programmer la fonction «Ne pas](#page-64-0) déranger».

Après avoir sélectionné la touche à programmer (le voyant associé clignote) :

- Entrez  $\mathbf{8}$ .
- Composez la **séquence du service**.

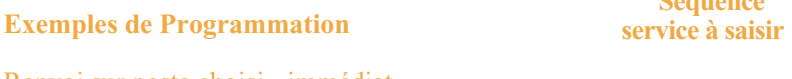

*\* Renvois programmés par défaut.* Renvoi sur poste choisi - immédiat ............................. Renvoi sur poste choisi - si non réponse ..................... \*21 + n° poste Renvoi sur poste choisi - si occupation ....................... \*22 + n° poste \*Renvoi sur messagerie vocale - immédiat.................. \*23 + n° poste \*Renvoi sur messagerie vocale - immediat..........................  $\& 21 + n^{\circ}$  Messag.<br>\*Renvoi sur messagerie vocale - si non réponse................  $\& 22 + n^{\circ}$  Messag. \*Renvoi sur messagerie vocale - si non reponse...........  $\ast 22 + n^{\circ}$  Messag.<br>Renvoi sur messagerie vocale - si occupation ......................  $\ast 23 + n^{\circ}$  Messag. Pour ne pas être dérangé par des appels ...................... \*45  $*23 + n^{\circ}$  Messag.<br>\*45

Pour terminer, vous devez appuyer sur les touches  $PROG$ ,  $OK$ , .

**Ainsi, vous pouvez accéder à l'activation / désactivation du renvoi ou de la fonction «Ne pas déranger» par simple appui sur la touche programmée.**

### **SOMMAIRE**

**Séquence**

### **Modifier la programmation**

Vous voulez modifier la programmation d'une touche.

Pour cela, procédez à l'enregistrement d'une nouvelle séquence. *La dernière programmation reste mémorisée.*

### **Effacer la programmation**

Vous voulez effacer la programmation d'une touche.

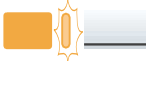

Après avoir sélectionné la touche dont vous voulez effacer la programmation (le voyant associé clignote) :

 $-$  entrez  $\mathbf{\Omega}$ .

Pour terminer, vous devez appuyer sur les touches **PROG**, OK, .

### **Identifier les touches programmées**

L'étiquette papier, permet d'indiquer en regard de chaque touche (4 emplacements), le nom des correspondants ou fonctions programmé(e)s.

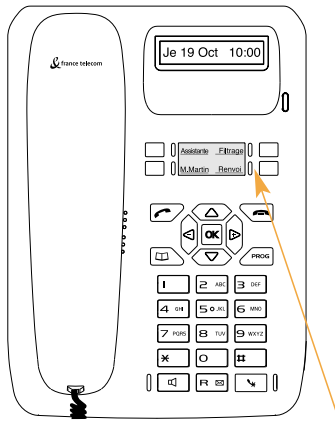

1 - **Enlevez la protection** transparente de l'étiquette en insérant un objet pointu dans l'une des encoches inférieures.

2 - **Inscrivez** le nom du correspondant ou de la fonction programmé(e) sur l'étiquette, en regard de la touche.

3 - **Replacez la protection** transparente.

Etiquette

# <span id="page-45-0"></span>**La fonction renvoi d'appel\***

En cas d'absence ou d'occupation, vous avez la possibilité de renvoyer vos appels vers un autre poste ou vers votre boîte vocale.

**Remarque** : si vous désirez renvoyer vos appels vers un numéro extérieur (GSM par exemple), nous vous conseillons de consulter votre installateur France Télécom.

## **Renvoyer les appels vers un autre poste**

Vous pouvez renvoyer vos appels vers un autre poste ; vous avez trois possibilités.

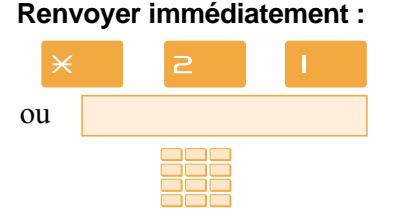

Pour renvoyer les appels immédiatement, - appuyez successivement sur les touches  $\times 2$  ,

- puis composez le **numéro du poste** choisi. Tous les appels sont renvoyés immédiatement vers le poste choisi.

#### **Renvoyer sur non réponse :**

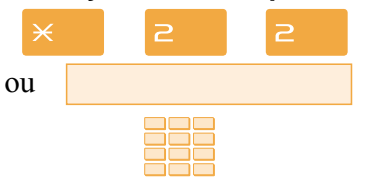

Pour renvoyer les appels sur non réponse, - appuyez successivement sur les touches  $\times$   $\geq$   $\geq$ ,

- puis composez le **numéro du poste** choisi. Tous les appels sont renvoyés, après quelques sonneries, vers le poste choisi.

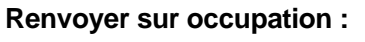

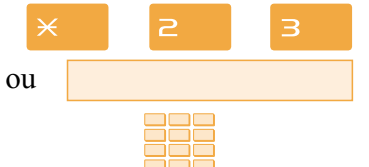

Pour renvoyer les appels sur occupation, - Appuyez successivement sur les touches  $\times$   $\geq$  3.

- puis composez le **numéro du poste** choisi. Tous les appels arrivant sur votre poste occupé, sont renvoyés vers le poste choisi.

*Un message sonore indique que l'action a été validée.*

## **Renvoyer les appels vers la messagerie vocale\***

Vous pouvez renvoyer vos appels vers la messagerie vocale ; vous avez trois possibilités.

*\* Ce fonctionnement est soumis à programmation ; veuillez consulter votre installateur France Télécom en cas de problème.* **SOMMAIRE**

# **La fonction renvoi d'appel**

#### **Renvoyer immédiatement :**

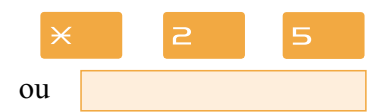

**Renvoyer sur non réponse\* :**

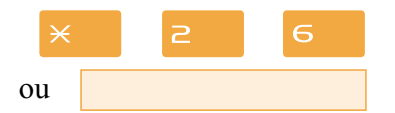

**Renvoyer sur occupation\* :**

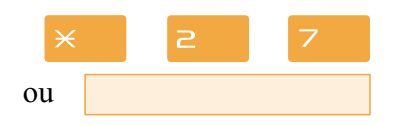

Pour renvoyer les appels immédiatement,

- appuyez successivement sur les touches  $\times 25$ .

Tous les appels sont renvoyés immédiatement vers la messagerie vocale.

Pour renvoyer les appels sur non réponse, - appuyez successivement sur les touches  $\times$   $\geq$  6.

Tous les appels sont renvoyés après quelques sonneries vers la messagerie vocale.

Pour renvoyer les appels sur occupation,

- appuyez successivement sur les touches  $\times$   $\geq$  7.

Tous les appels arrivant lorsque votre poste est occupé, sont renvoyés vers la messagerie vocale.

*Un message sonore ainsi que l'afficheur indiquent que l'action a été validée.*

*\* Ces deux renvois sont programmés par défaut. Si vous voulez modifier cette programmation, veuillez vous adresser à votre installateur France Télécom.*

## **Annuler les renvois**

Vous souhaitez annuler la programmation d'un renvoi vers un autre poste ou vers la messagerie.

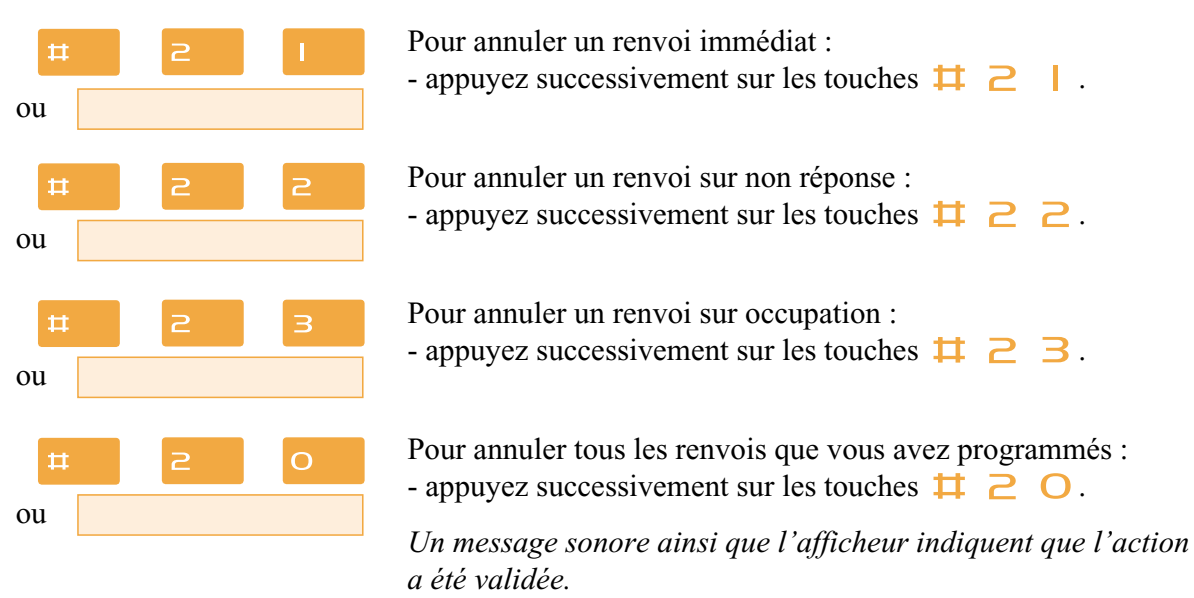

# **La fonction renvoi d'appel**

## **Programmer un renvoi sur une touche programmable**

Lorsqu'un type de renvoi possède un caractère répétitif, nous vous conseillons de mémoriser la fonction sur une touche programmable.

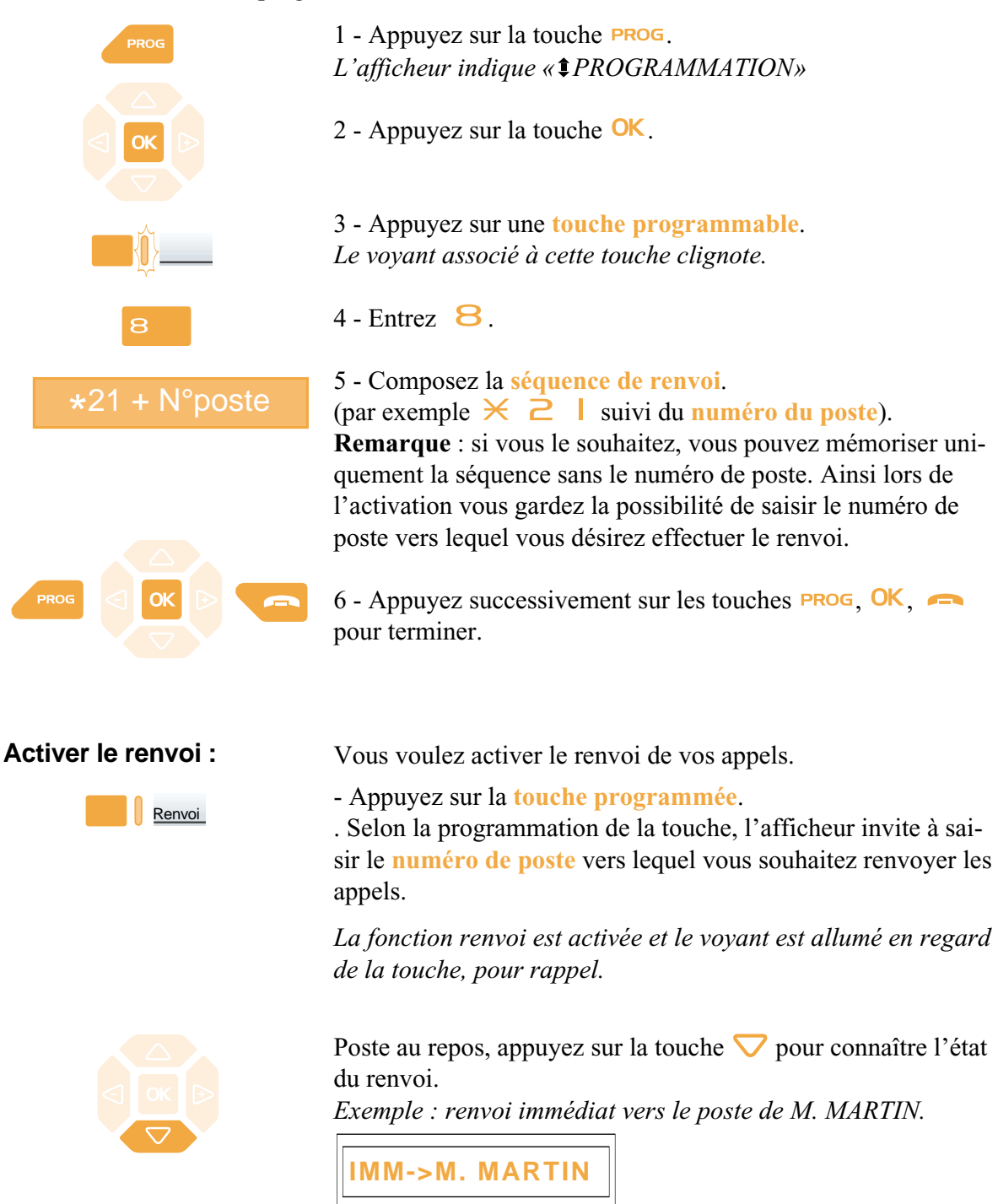

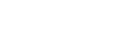

# **La fonction renvoi d'appel**

#### **Désactiver le renvoi :**

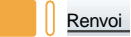

Vous voulez désactiver le renvoi de vos appels.

- Appuyez sur la **touche programmée**. *La fonction renvoi est désactivée et le voyant associé à la touche s'éteint.*

*Un message sonore ainsi que l'afficheur indiquent que l'activation ou désactivation a été validée.*

### **Outrepasser la fonction renvoi d'appel\***

Vous cherchez à joindre un correspondant et vous savez que son poste est renvoyé. Vous pouvez forcer ce renvoi et sonner le poste souhaité.

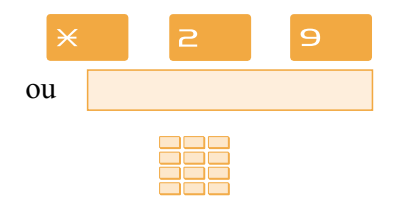

1 - Appuyez successivement sur les touches  $\times$  2 9,

2 - puis composez le **numéro du poste** souhaité.

**Remarque** : cette fonction est soumise à un droit ; consultez votre installateur France Télécom.

Vous pouvez également, si vous avez une autorisation au renvoi secrétaire (cette fonction est soumise à un droit), forcer ce renvoi et sonner le poste souhaité de cette manière :

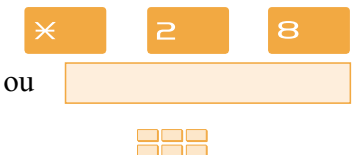

- 1 Appuyez successivement sur les touches  $\times$  2 8,
- 2 puis composez le **numéro du poste** souhaité.

**Remarque** : un utilisateur autorisé au renvoi secrétaire peut donc joindre son correspondant par \*29 aussi bien que par \*28. Consultez votre installateur France Télécom.

*\* Ce fonctionnement est soumis à programmation ; veuillez consulter votre installateur France Télécom en cas de problème.*

# **La messagerie vocale**

Le système de messagerie vocale vous aide à gérer vos communications, lors de vos absences ou tout simplement lorsque vous ne souhaitez pas être dérangé. Pour que le système de messagerie vocale puisse enregistrer vos messages, vous devez configurer et personnaliser votre boîte vocale puis ensuite procéder au renvoi de vos appels.

## **Configurer et personnaliser votre boîte vocale\***

Vous devez appeler le système de messagerie vocale pour accéder aux menus de configuration et de personnalisation de votre boîte vocale.

# **Accéder à votre boîte vocale :** 1 - Composez le **numéro de la messagerie** . Vous pouvez aussi appuyer successivement sur les touches  $*$  5 3  $*$ ). ou appuyez sur la touche  $\boxtimes$ . R M 2 - Composez votre **numéro de boîte vocale** Ħ (votre n° de poste) suivi de  $\Box$ . 3 - Composez le **code secret** (0000 par défaut) suivi de . *Un guide vocal vous accueille et indique les diverses commandes afin d'accéder au menu principal.* Nous vous conseillons dès maintenant : - de personnaliser votre code d'accès, - d'enregistrer votre nom, - d'enregistrer votre message d'accueil. Si besoin, contactez votre installateur France Télécom pour des informations complémentaires sur l'utilisation de la messagerie. **Changer le code secret:**

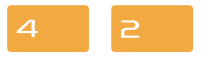

Composez le  $\triangle$   $\geq$  puis suivez les instructions. Votre code secret doit comporter 4 chiffres sans  $\times$  ni  $\Box$ . Vous pouvez le changer aussi souvent que vous le désirez. Par défaut, le code secret est 0000.

*\* Ce fonctionnement est soumis à programmation ; veuillez consulter votre installateur France Télécom en cas de problème.* **SOMMAIRE**

# **La messagerie vocale**

#### **Enregistrer votre nom :**

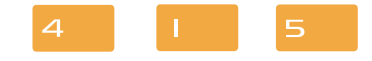

**Enregistrer votre message d'accueil :** Composez le  $\overline{4}$  |  $\overline{5}$  puis suivez les instructions.

Il est destiné à accueillir vos correspondants lorsqu'ils sont renvoyés sur votre messagerie vocale.

Vous pouvez choisir :

**. Un message d'accueil simple :**

*"Bonjour, vous êtes bien sur le poste de Paul Dubois, France Télécom. Vous pouvez me laisser un message et vos coordonnées, je vous rappellerai dès que possible. Merci".*

#### **. Un message d'accueil avec choix de transfert vers votre assistante ou votre mobile :**

*"Bonjour, vous êtes bien sur le poste de Paul Dubois, France Télécom. Vous pouvez me laisser un message ou joindre mon assistante en tapant 0. Merci".*

Composez le  $\Box$  | puis suivez les instructions.

#### **Définir le n° de transfert :**

4

Il s'agit de définir le numéro de poste vers lequel votre correspondant puisse choisir d'être transféré.

Composez le  $\overline{4}$   $\overline{7}$  puis suivez les instructions.

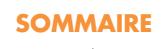

## <span id="page-51-0"></span>**Activer le renvoi des appels vers la messagerie**

Vous désirez renvoyer vos appels vers la messagerie.

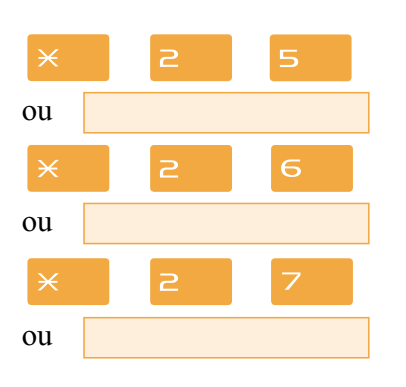

- Composez la **séquence** correspondant au type de renvoi souhaité :

- **. Pour renvoyer tous les appels immédiatement :**
- appuyez successivement sur les touches  $\times$   $\geq$  5.
- **. Pour renvoyer tous les appels sur non-réponse :**
- appuyez successivement sur les touches  $\times$   $\geq$  6.
- **. Pour renvoyer tous les appels sur occupation :**
- appuyez successivement sur les touches  $\times$  2

**Remarque** : les renvois sur non réponse et sur occupation sont programmés par défaut. Si vous voulez modifier cette programmation, veuillez vous adresser à votre installateur France Télécom.

- **. Pour annuler tous les renvois que vous avez programmés.**
- appuyez successivement sur les touches  $\exists \Box \Box$

*Un message sonore ainsi que l'afficheur indiquent que l'action a été validée.*

Nous vous conseillons de mémoriser cette fonction sur la touche programmable, afin de pouvoir activer et désactiver aisément le renvoi de vos appels vers la messagerie (*Voir § Les [touches programmables](#page-41-0) et [La fonction renvoi d'appel](#page-45-0)*).

Après avoir appuyé successivement sur **PROG**, **OK**, une **touche programmable** puis **8**, vous devez composer la **séquence** correspondant au renvoi désiré :

- **Pour un renvoi immédiat** \*21 + numéro de la Messagerie<br>**Pour un renvoi sur non réponse** at22 + numéro de la Messagerie
- **Pour un renvoi sur non réponse**  $*22 + \text{numéro de la Messagerie}$ <br>**Pour un renvoi sur compation**  $*22 + \text{numéne de la Mescerei}$
- **. Pour un renvoi sur occupation**  $\ast 23$  + numéro de la Messagerie

Vous devez appuyer successivement sur les touches **PROG**,  $OK$ ,  $\rightarrow$  pour terminer.

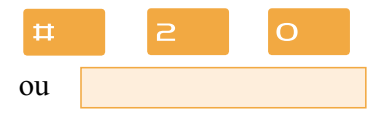

**Programmer le renvoi sur la touche programmable :**

## **La messagerie vocale**

### **Consulter les messages reçus**

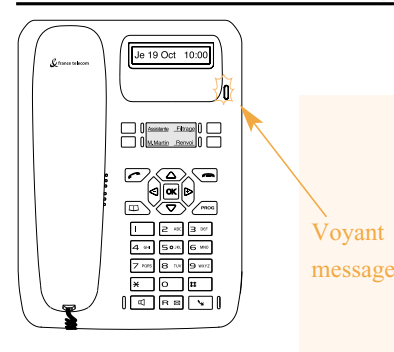

Lorsque vous avez reçu un nouveau message, l'afficheur indique «RAPPELEZ MVOCALE».

Le voyant situé en haut à droite des touches programmables vous informe de l'arrivée d'un nouveau message.

- Voyant allumé fixe : présence d'au moins un message dans votre boîte vocale.

message - Voyant clignotant rapide : présence d'un message dans votre boîte vocale et d'un nouvel appel dans le journal des appels. - Voyant éteint : pas de message dans la boîte vocale.

**Nota** : voyant clignotant lent, vous n'avez pas de message dans la boîte vocale, mais un nouvel appel dans le journal des appels reçus.

Vous voulez consulter votre messagerie vocale.

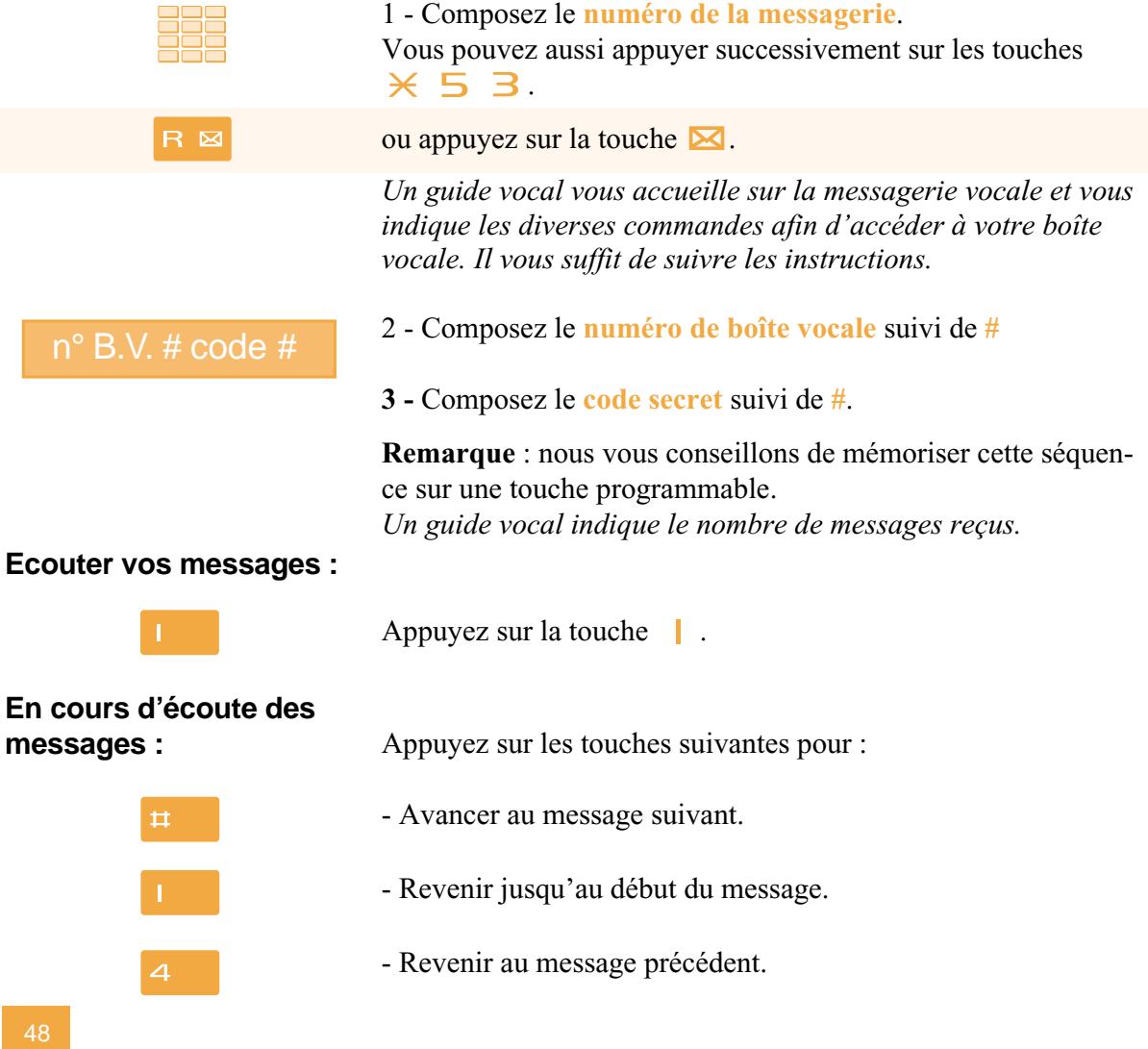

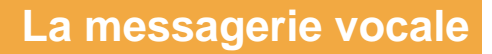

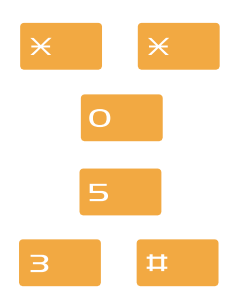

- Revenir au menu principal.
- Connaître la date et l'heure du message.
- Appeler le déposant du message.

- Effacer le message.

**Remarque** : un guide vocal vous avertit lorsque la boîte est saturée ; vous devez procéder à l'effacement de vos messages. Une fois effacé, un message ne peut être consulté.

*Après consultation des messages, le voyant message s'éteint.*

### **Programmer les codes d'accès sur une touche programmable**

Pour faciliter la consultation de votre messagerie vocale, vous pouvez mémoriser les codes d'accès à votre boîte vocale sur une touche programmable.

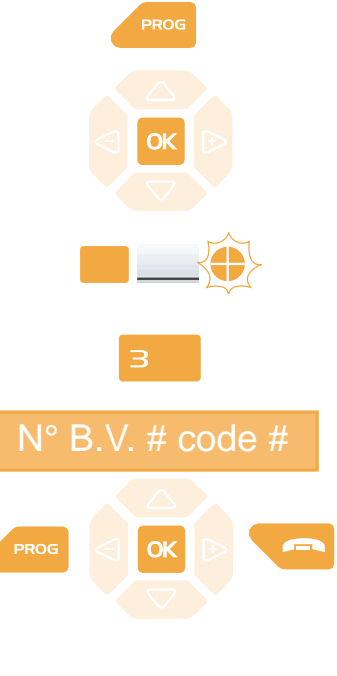

**Utiliser la touche programmée :**

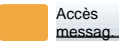

1 - Appuyez sur la touche **PROG**. *L'afficheur indique « PROGRAMMATION».*

- 2 Appuyez sur la touche  $OK$ .
- 3 Appuyez sur une **touche programmable**. *L'icone associé à cette touche clignote.*
- $4$  Entrez  $\overline{3}$ .

5 - Composez la **séquence** (N° de boîte vocale suivi de # et code secret suivi de #).

6 - Appuyer successivement sur les touches **PROG**  $OK \frown$ pour terminer.

Ainsi, après avoir appelé la messagerie, lorsque le guide vocal vous demande de composer le n° de boîte et/ou votre code secret,

- appuyez simplement sur la **touche programmée**. *Vous accédez directement au menu principal de votre messagerie.*

# **La fonction multitouche**

# **La fonction multitouche**

Un poste programmé en multitouche possède un seul numéro d'annuaire, mais avec des touches personnalisées lui permettant de traiter plusieurs communications en parallèle. Ainsi, vous pouvez répondre à vos correspondants au fur et à mesure des appels arrivants et visualiser les appels en attente.

**Remarque** : La programmation de cette fonction sera assurée par votre installateur France Télécom. Vous devez demander la programmation d'autant de touches personnalisées que de nombre d'appels que vous souhaitez avoir simultanément. Exemple : pour trois appels en simultané, demandez la programmation de la fonction multitouche sur trois touches.

### **Communiquer avec la fonction multitouche**

La fonction multitouche doit être programmée sur au moins deux touches.

#### **Répondre à un appel :**

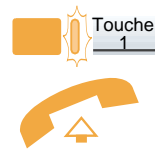

Lorsqu'un appel arrive sur votre poste programmé en multitouche, le voyant associé à la touche personnalisée clignote.

- Appuyez sur la **touche programmée** dont le voyant clignote puis **décrochez le combiné** pour parler au correspondant. *Le voyant associé à cette touche devient fixe. L'afficheur présente l'identité de l'appelant.*

**Répondre à un second appel :**

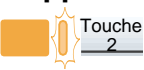

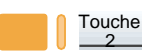

Si un autre correspondant essaie de vous joindre, vous entendez un bip et le voyant associé à une seconde touche programmée clignote.

- Appuyez sur la **touche programmée** dont le voyant clignote pour prendre le second correspondant. *Le voyant associé à cette touche devient fixe.* Vous êtes en ligne avec le second correspondant. *L'afficheur présente l'identité du correspondant en cours de conversation.*

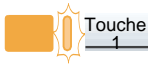

Le premier correspondant passe en attente. *Le voyant associé à cette touche clignote rapidement.*

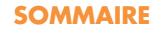

# **La fonction multitouche**

#### **Passer d'un correspondant à l'autre :**

Vous êtes en communication avec un correspondant et un autre est en attente.

- Appuyez successivement sur la **touche programmée** dont le voyant clignote rapidement pour passer d'un correspondant à l'autre.

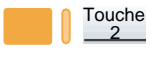

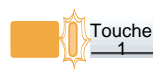

*Le voyant associé à la touche du correspondant en conversation est allumé fixe et l'afficheur présente son identité.*

*Le voyant associé à la touche du correspondant en attente clignote rapidement.*

**Remarque** : un poste en multitouche est visualisé libre tant qu'il y a au moins une position de disponible, c'est-à-dire une touche programmée libre.

# **La fonction multiligne**

## **La fonction multiligne\***

Un poste utilisé en multiligne possède plusieurs numéros d'annuaire. Chaque numéro d'annuaire est mémorisé sur une touche programmable.

Cette fonction est principalement utilisée pour programmer sur un même poste :

- un numéro dit standard, que vous communiquez à tout le monde.

- un numéro dit privé, que vous ne communiquez qu'à certaines personnes ; cela peut être aussi un numéro de secours.

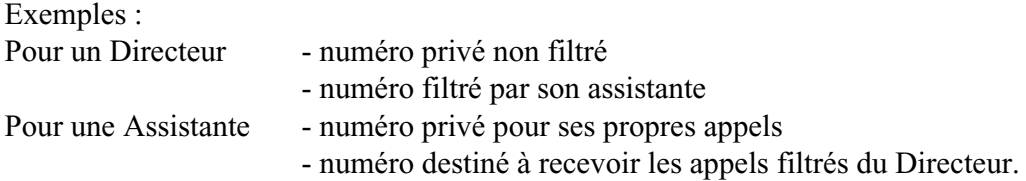

**Remarque** : la programmation de cette fonction sera assurée par votre installateur France Télécom.

#### **Attention**

Votre installateur France Télécom vient de procéder à la programmation de la fonction multiligne sur votre poste.

Vous pouvez utiliser les facultés attribuées à votre poste en les affectant à votre convenance aux numéros d'annuaire dont vous disposez. Chaque numéro d'annuaire peut être également programmé en multitouche (gestion des doubles appels).

Un ensemble de 10 numéros abrégés personnels est attribué à chaque numéro d'annuaire. Exemple : pour deux numéros d'annuaires, vous disposez de 20 numéros abrégés personnels.

Vous disposez d'une boîte vocale associée à chaque numéro d'annuaire. La programmation des renvois se fait de manière indépendante et avec des codes secrets d'accès qui peuvent être différents.

> *\* Ce fonctionnement est soumis à programmation ; veuillez consulter votre installateur France Télécom en cas de problème.*

## **Communiquer avec la fonction multiligne**

La fonction multiligne a été mémorisée sur au moins deux touches programmables de votre poste.

### **Répondre à un appel :**

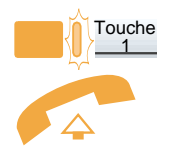

### **Répondre à un second appel :**

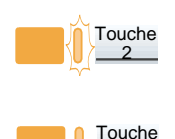

2

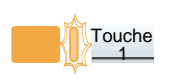

#### **Passer d'un correspondant à l'autre :**

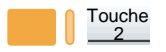

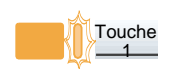

Lorsqu'un appel arrive sur votre poste programmé en multiligne, le voyant associé à la touche personnalisée clignote.

- Appuyez sur cette **touche programmée** puis **décrochez le combiné** pour converser avec le correspondant. *Le voyant associé à cette touche devient fixe. L'afficheur présente l'identité de l'appelant.*

Si un autre correspondant essaie de vous joindre sur la seconde ligne, vous entendez un bip et le voyant d'une deuxième touche clignote.

- Appuyez sur la **touche programmée** dont le voyant clignote pour prendre le second correspondant. *Le voyant associé à cette touche devient fixe.* Vous êtes en ligne avec le 2e correspondant. *L'afficheur présente l'identité du correspondant en cours de conversation.*

Le premier correspondant passe en attente. *Le voyant associé à cette touche clignote rapidement.*

Vous êtes en communication avec un correspondant et un autre est en attente.

- Appuyez successivement sur la **touche programmée** dont le voyant clignote rapidement, pour passer d'un correspondant à l'autre.

*Le voyant associé à la touche du correspondant en conversation est allumé fixe et l'afficheur présente son identité.*

*Le voyant associé à la touche du correspondant en attente clignote rapidement.*

# <span id="page-58-0"></span>**La fonction supervision**

# **La fonction supervision**

Programmer sur votre téléphone, la supervision d'un ensemble de postes, vous permet :

- de connaître l'état des postes que vous supervisez (libre, appelé, occupé),
	- d'intercepter rapidement les appels de ces postes,
	- d'appeler directement ces postes.

**Nota** : la supervision d'une ligne extérieure ou d'une ligne réseau, peut également être programmée. Dans ces cas particuliers, nous vous conseillons de consulter votre installateur France Télécom.

### **Programmer la fonction supervision**

Vous voulez programmer la supervision d'un poste sur une touche programmable.

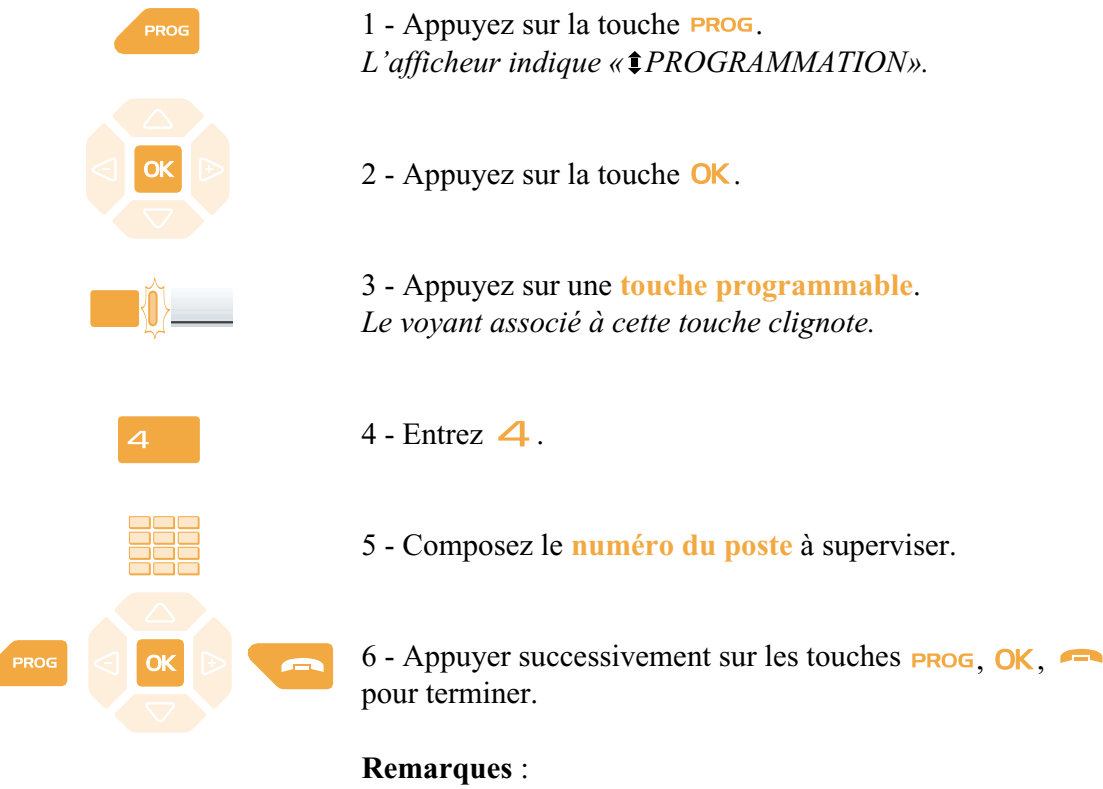

. Pour chaque poste supervisé, une touche programmable doit être programmée.

. Un même poste peut être supervisé par plusieurs autres postes.

## **Communiquer avec la fonction supervision**

Vous avez programmé la fonction supervision d'un poste sur une touche programmable. Sur votre poste, l'état du voyant associé à la touche programmée, varie en fonction de l'état du poste supervisé.

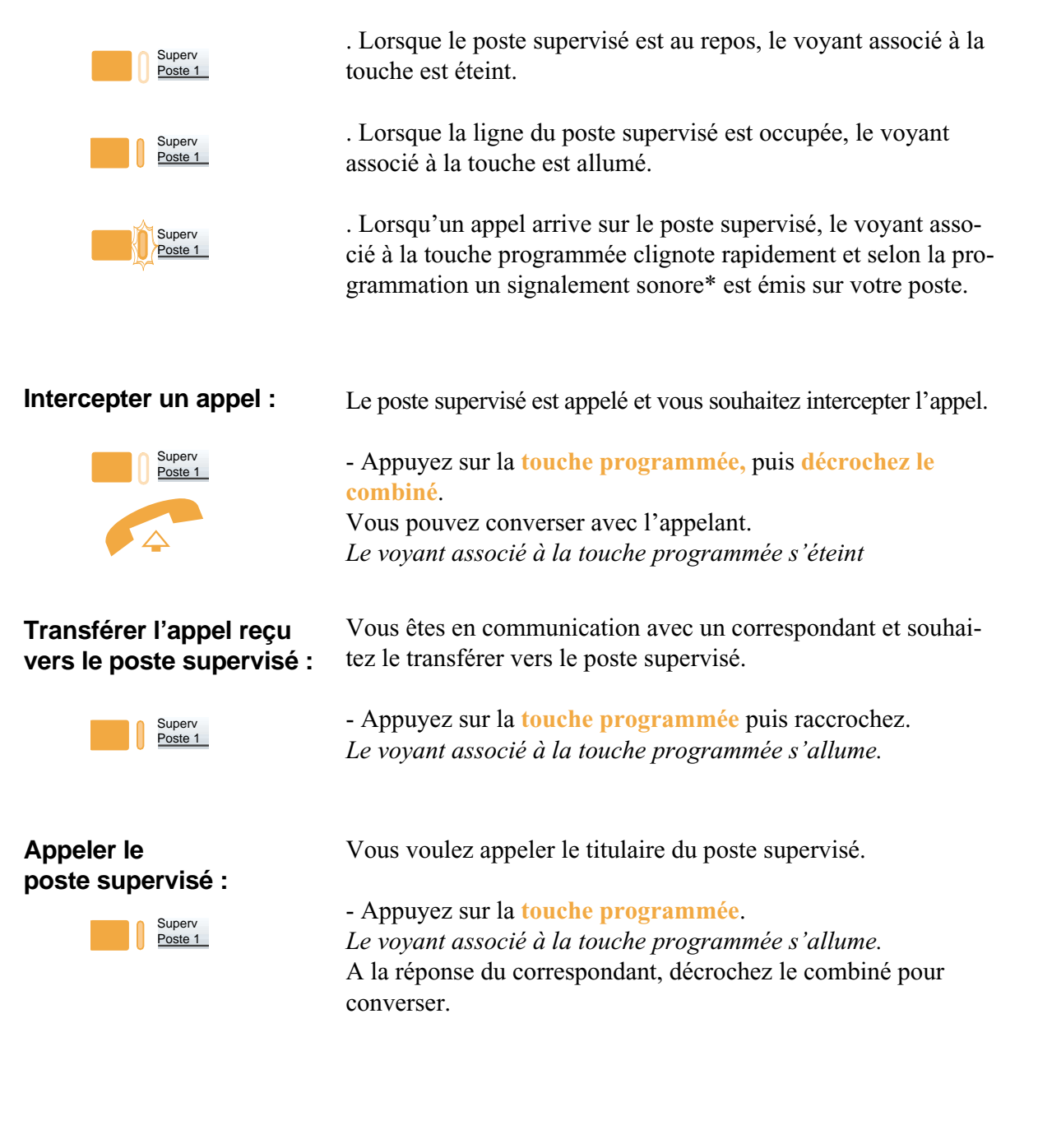

**55** 55

# **La fonction filtrage\***

Cette fonction permet de filtrer les appels destinés à une autre personne (exemple : Assistante/Directeur). Elle nécessite l'utilisation de deux touches programmables sur le poste «Assistante» (poste filtreur) et sur le poste «Directeur» (poste filtré) ; l'une pour activer ou désactiver le filtrage, l'autre pour superviser les appels du poste filtré.

**Remarque** : la programmation de cette fonction sera assurée par votre installateur France Télécom.

## **Communiquer avec la fonction filtrage**

La programmation des touches en vue d'utiliser la fonction filtrage a été réalisée sur votre poste.

#### **Activer la fonction filtrage :**

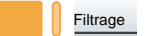

La touche programmée avec la fonction filtrage permet d'activer le filtrage depuis le poste filtré ou depuis le poste filtreur.

- Appuyez sur la **touche programmée en filtrage**. *Un message sonore ainsi que l'afficheur indiquent que l'action a été validée. Le voyant associé à la touche programmée s'allume sur le poste filtré et sur le poste filtreur.*

#### **Vous êtes filtreur :**

Vous voulez appeler le titulaire du poste filtré.

- Appuyez sur la **touche programmée en supervision**. *Le voyant associé à la touche programmée s'allume.*

Un appel destiné au poste filtré arrive. *L'afficheur prévient que l'appel était destiné au poste filtré.*

- **Décrochez le combiné**.

Vous êtes en communication avec un correspondant et souhaitez le transférer vers le poste filtré.

- Appuyez sur la **touche programmée en supervision**. Vous pouvez attendre la réponse du correspondant ou raccrocher immédiatement. *Le voyant associé à la touche programmée s'allume.*

*\* Ce fonctionnement est soumis à programmation ; veuillez consulter votre installateur France Télécom en cas de problème.*

**SOMMAIRE**

**Appeler le poste filtré :**

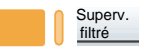

**Répondre aux appels filtrés :**

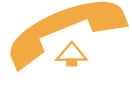

**Transférer l'appel reçu vers le poste filtré :**

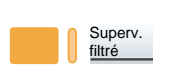

# **La fonction filtrage**

#### **Vous êtes filtré :**

Vous voulez appeler le titulaire du poste filtreur.

- Appuyez sur la **touche programmée en supervision**. *Le voyant associé à la touche programmée s'allume.*

Un appel qui vous était destiné arrive sur le poste filtreur. *Sur votre poste, le voyant associé à la touche programmée en supervision de filtrage clignote rapidement et selon la programmation, un signal sonore\* est émis.*

- Appuyez sur cette **touche programmée en supervision**, puis **décrochez le combiné** pour converser avec l'appelant. *Le voyant associé à la touche programmée s'éteint.*

La touche programmée avec la fonction filtrage permet de désactiver le filtrage depuis le poste filtré ou depuis le poste filtreur\*.

- Appuyez sur la **touche programmée en filtrage**. *Un message sonore ainsi que l'afficheur indiquent que l'action a été validée.*

*Le voyant associé à la touche programmée s'éteint sur le poste filtré et sur le poste filtreur.*

**Remarque** : la désactivation ou l'activation de la fonction filtrage sur l'un des postes (exemple filtré) est automatiquement enregistrée sur l'autre poste (exemple filtreur).

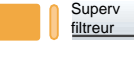

#### **Intercepter un appel qui vous est destiné :**

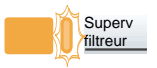

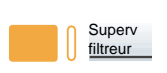

### **Désactiver la fonction filtrage :**

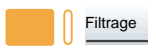

*\* Ce fonctionnement est soumis à programmation ; veuillez consulter votre installateur France Télécom en cas de problème.* **SOMMAIRE**

**57** 57

# **La fonction agenda**

Cette fonction vous permet de programmer sur votre poste, votre agenda. Au moment voulu, votre poste vous rappelle le rendez-vous.

### **Programmer un rendez-vous**

Vous voulez programmer un rendez-vous.

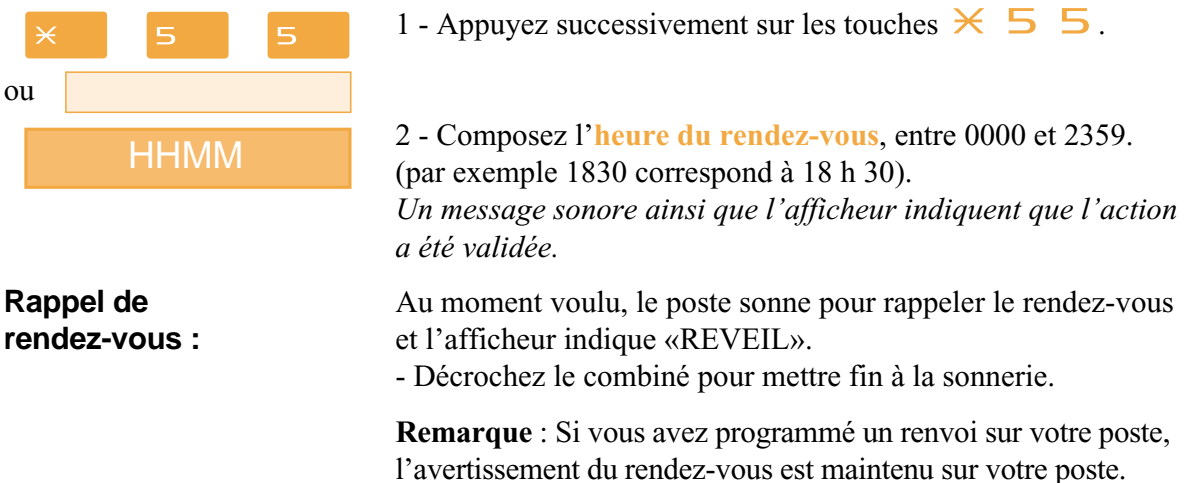

### **Annuler un rendez-vous**

Vous voulez annuler un rendez-vous programmé.

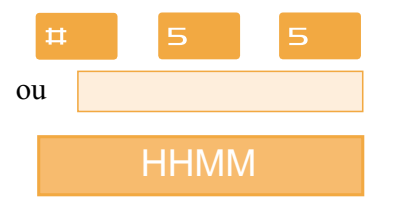

1 - Appuyez successivement sur les touches  $\sharp 1 \; 5 \; 5$ .

2 - Composez l'**heure du rendez-vous**, programmée précédemment. *Un message sonore ainsi que l'afficheur indiquent que l'action a été validée.*

### **Annuler tous les rendez-vous**

Vous voulez annuler tous les rendez-vous programmés.

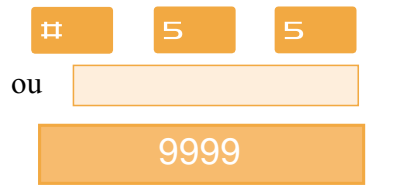

1 - Appuyez successivement sur les touches  $\sharp 5$  5.

 $2$ -Composez  $9999$ . *Un message sonore ainsi que l'afficheur indiquent que l'action a été validée. Tous les rendez-vous programmés sont annulés.*

# **La fonction «Ne pas déranger»**

Vous désirez momentanément, ne pas être dérangé par la sonnerie du téléphone et donc ne plus recevoir d'appel.

## **Utiliser la fonction «Ne pas déranger»\***

#### **Activer la fonction :**

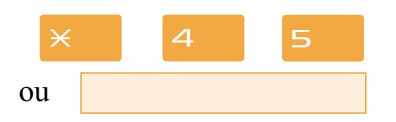

Vous voulez ne pas être dérangé par le téléphone.

- Appuyez successivement sur les touches  $\times$  4 5. *Un message sonore ainsi que l'afficheur indiquent que l'action a été validée.*

#### **Désactiver la fonction :**

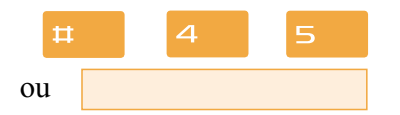

Vous voulez à nouveau recevoir vos appels.

- Appuyez successivement sur les touches  $\sharp 4 \rbrace 5$ . *Un message sonore ainsi que l'afficheur indiquent que l'action a été validée.*

## **Outrepasser la fonction «Ne pas déranger»\***

Vous cherchez à joindre un correspondant qui a programmé la fonction «Ne pas déranger» sur son poste. Vous pouvez forcer cet état et sonner le poste souhaité.

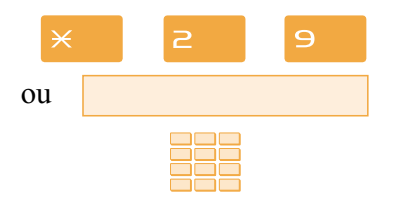

- 1 Appuyez successivement sur les touches  $\times$  2 9,
- 2 puis composez le **numéro du poste** souhaité.

**Remarque** : cette fonction est soumise à un droit ; consultez votre installateur France Télécom.

# <span id="page-64-0"></span>**La fonction «Ne pas déranger»**

### **Programmer la fonction «Ne pas déranger» sur une touche programmable**

Si cette fonction possède un caractère répétitif, vous avez la possibilité de la mémoriser sur une touche programmable.

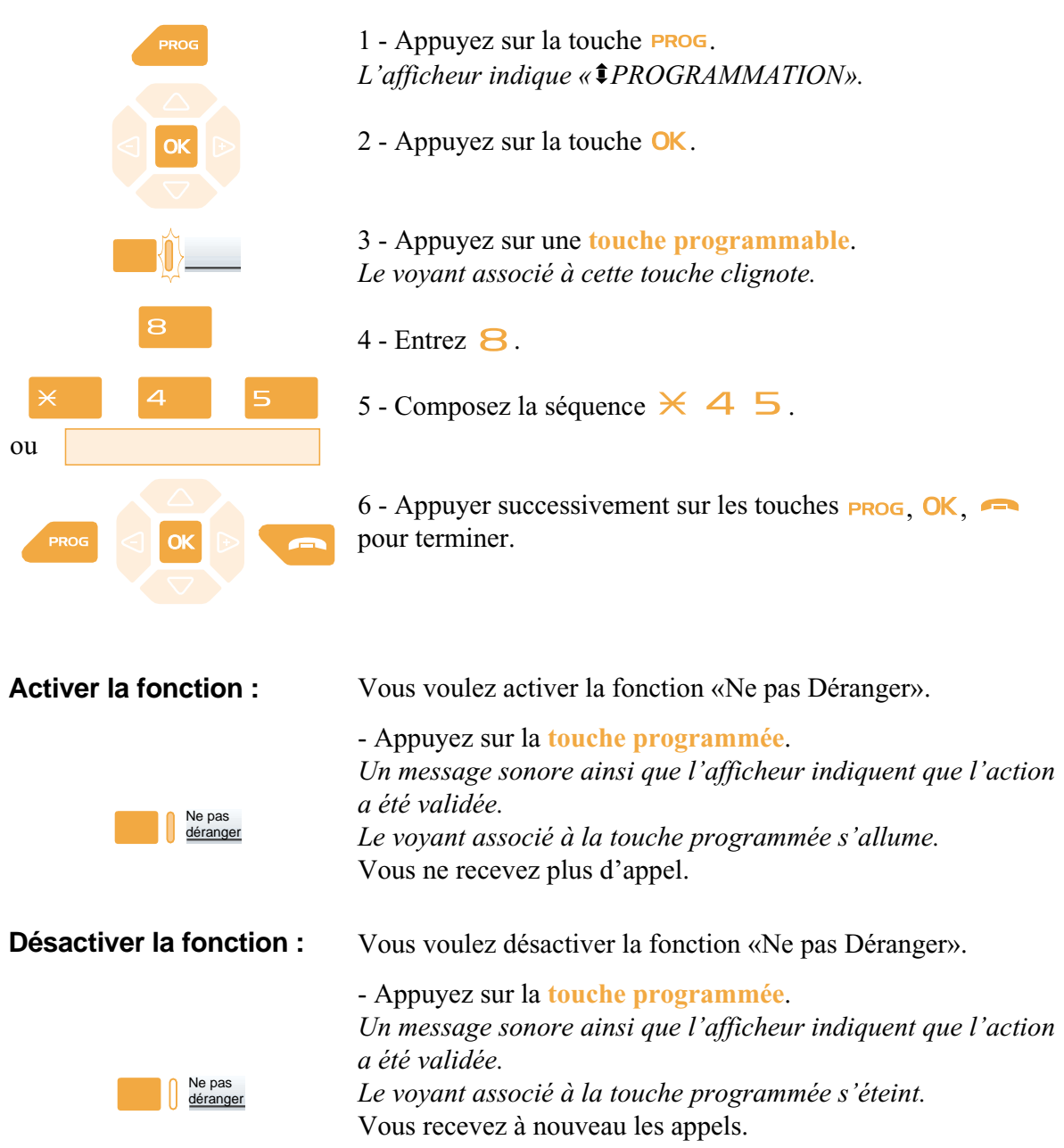

# **Autres fonctions**

## **La fonction squatt**

Cette fonction vous permet de récupérer sur un autre poste utilisé momentanément, les facilités et les programmations de votre propre poste.

Sur le poste utilisé provisoirement :

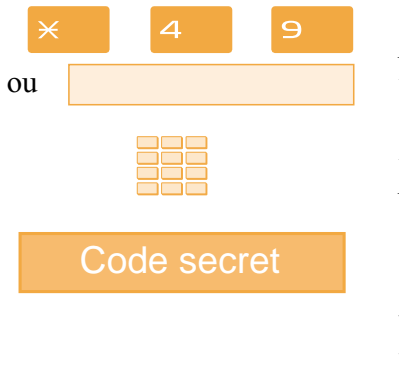

1 - Appuyez successivement sur les touches  $\times$  4  $\Theta$ . *L'afficheur demande de composer le numéro du poste dont vous souhaitez récupérer les facilités.*

2 - Composez votre **numéro de poste**. *L'afficheur invite à saisir le code secret.*

3 - Composez le **code secret** de votre propre poste.

Vous avez accès aux diverses facilités associées à votre poste. Exemples :

- Vous pouvez modifier la programmation de vos renvois d'appels.
- Vous pouvez accéder à vos numéros abrégés personnels.

## **La fonction protection de la ligne lors de transmissions de données**

Vous voulez transmettre des données par le biais de votre ligne téléphone (utilisation d'un modem ou d'un Minitel sur la ligne), et donc ne pas être dérangé par une communication (soit, la non présentation des appels en instance).

[Vous pouvez activer ponctuellement cette fonction en cours de communication \(](#page-20-0)*voir § En cours de communication*).

Pour une activation permanente de cette fonction, nous vous conseillons de consulter votre installateur France Télécom.

**D'autres fonctions spécifiques, non décrites dans ce guide peuvent s'adapter à vos besoins particuliers. N'hésitez pas à consulter votre installateur France Télécom qui vous conseillera et se chargera de la programmation nécessaire.**

# **Le verrouillage du poste**

## **Le verrouillage du poste**

Cette fonction permet, lors de vos absences par exemple, d'interdire les appels externes depuis votre poste, et l'accès aux journaux (journal des Bis et journal des appels reçus) et au répertoire privé.

**Important : avant d'activer le verrouillage de votre poste, vous devez avoir procédé à la personnalisation de votre code secret** (*voir § [Réglages du poste](#page-68-0) - [Personnaliser le code secret](#page-70-0) du poste*).

## **Activer le verrouillage du poste**

Vous voulez activer le verrouillage de votre poste.

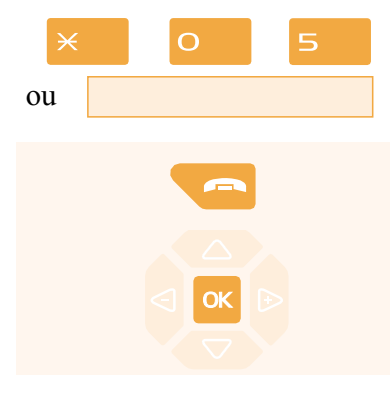

- Appuyez successivement sur les touches  $\times$  0 5. *L'afficheur indique «POSTE VERROUILLE».*

1 - Maintenez l'appui pendant 3 secondes sur la **touche rouge** . *L'afficheur demande la confirmation du verrouillage.*

 $2$  - Appuyez sur la touche  $\overline{\text{OK}}$ .

*L'afficheur indique «POSTE VERROUILLE».*

**Remarque** : poste verrouillé, vous pouvez toutefois appeler un correspondant interne.

## **Appeler un correspondant externe depuis le poste verrouillé**

Vous avez verrouillé votre poste et souhaitez ponctuellement appeler un correspondant externe sans désactiver le verrouillage.

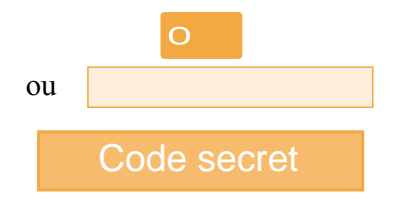

1 - Composez le **code d'accès à l'extérieur** (0). *L'afficheur invite à saisir votre code secret.*

2 - Composez votre **code secret**.

. En cas d'erreur, vous devez renouveler l'opération. *Dès la validation du code, l'accès à l'extérieur est autorisé.*

Vous pouvez composer le numéro du correspondant. A la réponse du correspondant, décrochez le combiné pour converser.

**Remarque** : en fin de conversation, le poste revient à l'état verrouillé.

## **Appeler un numéro d'urgence depuis un poste verrouillé**

Poste verrouillé, vous pouvez appeler un numéro d'urgence.

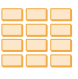

- Composez le **numéro d'urgence** (Exemple : 18).

**Remarque** : le poste accepte un numéro faisant partie d'une liste de numéros d'urgence (SAMU, pompiers…), programmés par votre installateur France Télécom.

En fin de conversation, le poste revient à l'état verrouillé.

## **Désactiver le verrouillage du poste**

Au repos, l'afficheur rappelle le verrouillage du poste. Vous voulez annuler le verrouillage du poste.

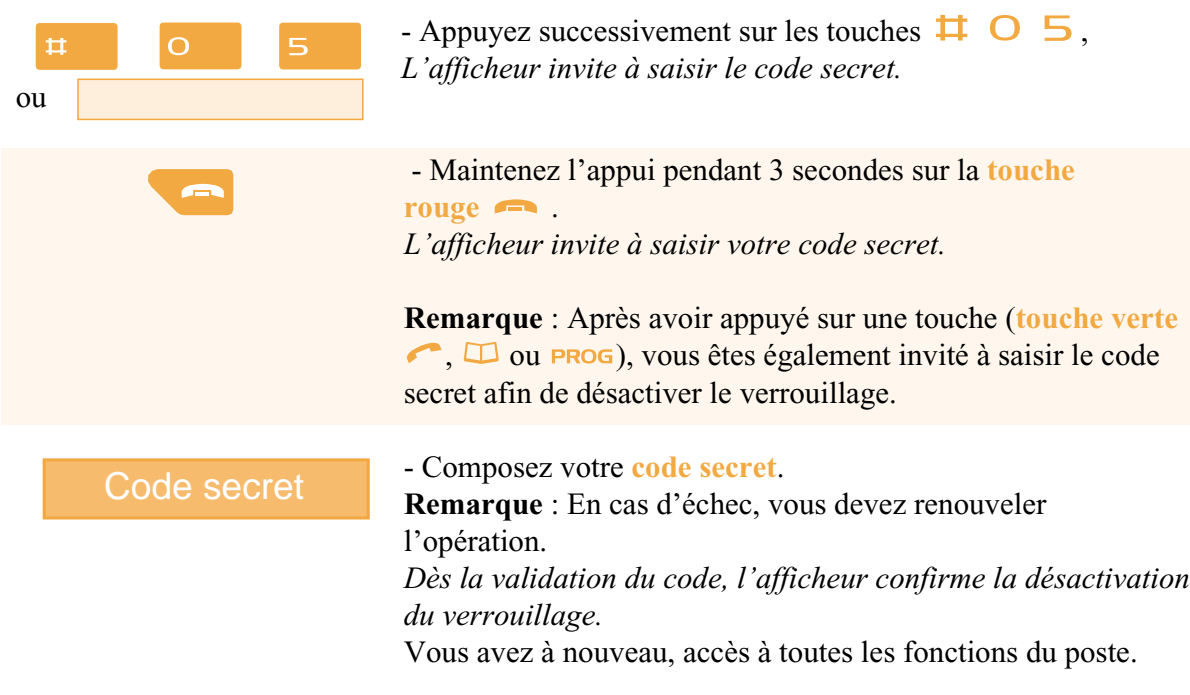

# <span id="page-68-0"></span>**Réglages du poste**

## **Choisir et régler la sonnerie du poste**

Vous pouvez choisir la mélodie (16 mélodies différentes) et régler le niveau sonore (8 niveaux) de la sonnerie courante.

Les correspondants mémorisés dans le répertoire privé de votre poste, vous sont signalés lors de leur appel par une sonnerie spécifique. Vous pouvez choisir la mélodie et régler le volume de cette sonnerie.

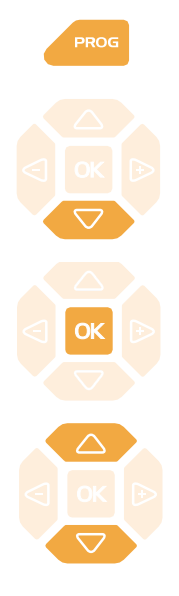

**Choisir et régler la mélodie courante :**

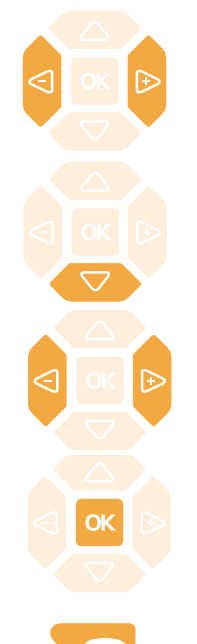

1 - Appuyez sur la touche **PROG**.

*L'afficheur indique « PROGRAMMATION».*

2 - Appuyez successivement sur la touche  $\triangledown$  jusqu'à affichage de " $$SONNERIE$ ".

**SONNERIE**

 $3$  - Appuyez sur la touche  $\alpha$ 

*l'afficheur indique le numéro de la mélodie en cours.*

4 - Appuyez successivement sur les touches  $\bigtriangledown$  ou  $\bigtriangleup$  pour accéder aux divers réglages de la sonnerie.

Lorsque l'afficheur indique «MELODIE : XX».

- Appuyez successivement sur les touches  $\leq$  ou  $\rightarrow$  pour choisir la mélodie courante.

**Remarque** : par défaut, les correspondants mémorisés dans le répertoire privé, vous sont signalés lors de leur appel, par la mélodie n° 8. Nous vous recommandons donc de choisir une autre mélodie pour la sonnerie courante.

Seize mélodies différentes sont disponibles.

*A chaque appui sur une touche, la mélodie correspondante est diffusée et l'afficheur indique son numéro.*

- Appuyez sur la touche  $\nabla$ . *L'afficheur indique «VOLUME : X».*

- Appuyez successivement sur les touches  $\leq$  ou  $\triangleright$  pour ajuster le volume de la sonnerie courante. *A chaque appui sur une touche, la sonnerie est diffusée avec le*

*nouveau volume et l'afficheur indique ce niveau.*

- Appuyez sur la touche  $\alpha$  pour confirmer le réglage.

- Appuyez sur la **touche rouge pour terminer.** 

# **Réglages du poste**

#### **Choisir et régler la mélodie associée au répertoire privé :**

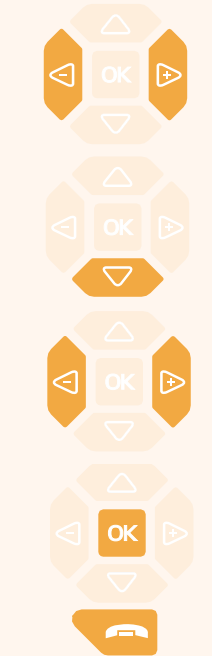

Lorsque l'afficheur indique «MEL.REP.PRIVE : XX».

- Appuyez successivement sur les touches  $\leq$  ou  $\rightarrow$  pour choisir la mélodie qui sera émise lors de l'appel d'un correspondant mémorisé dans le répertoire privé. Seize mélodies différentes sont disponibles.

*A chaque appui sur une touche, la mélodie correspondante est diffusée et l'afficheur indique son numéro.*

**Remarque** : par défaut, les correspondants mémorisés dans le répertoire privé, sont signalés lors de leur appel, par la mélodie n° 8.

- Appuyez sur la touche  $\nabla$ . *L'afficheur indique «VOL.REP.PRIVE : X».*

- Appuyez successivement sur les touches  $\triangleleft$  ou  $\triangleright$  pour ajuster le volume de la sonnerie associée au répertoire privé. Le volume peut être réglé selon 8 niveaux dont la coupure sonnerie. *A chaque appui touche, la sonnerie est diffusée avec le nouveau volume et l'afficheur indique ce niveau.*

- Appuyez sur la touche  $\alpha$  pour confirmer le réglage.
- Appuyez sur la **touche rouge pour terminer.**

## **Régler le contraste de l'afficheur**

Vous pouvez régler le contraste de l'afficheur selon 8 niveaux.

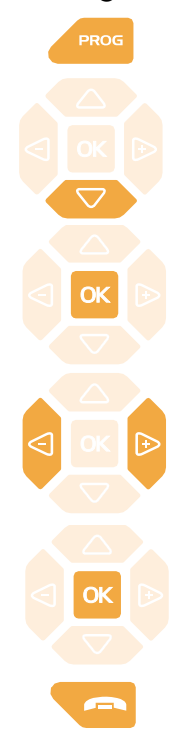

1 - Appuyez sur la touche **PROG**. *L'afficheur indique « PROGRAMMATION».*

2 - Appuyez successivement sur la touche  $\nabla$  jusqu'à affichage de "<sup> $ECRAN$ </sup>".

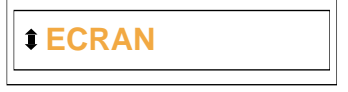

 $3$  - Appuyez sur la touche  $\alpha$ *l'afficheur indique le niveau de contraste en cours.*

4 - Appuyez successivement sur les touches  $\leq$  ou  $\rightarrow$  pour ajuster le contraste de l'afficheur.

*A chaque appui sur une touche, le contraste se modifie et l'afficheur indique le nouveau niveau.*

5 - Appuyez sur la touche **OK** pour confirmer le réglage.

- Appuyez sur la **touche rouge pour terminer.** 

# <span id="page-70-0"></span>**Réglages du poste**

### **Régler le niveau sonore des appuis sur les touches**

A chaque appui sur une touche est émis un bip. Le niveau sonore de ce bip, peut être ajusté selon 8 niveaux ; le niveau le plus bas étant la suppression du bip.

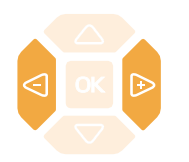

Au repos,

- appuyez successivement sur les touches  $\triangleleft$  ou  $\triangleright$  pour diminuer ou augmenter le niveau sonore des appuis touches. *A chaque appui, le nouveau réglage est diffusé. Le dernier réglage reste mémorisé par le poste.*

### **Personnaliser le code secret du poste**

Pour accéder à certaines fonctions (déverrouillage poste, fonction squatt…) un code secret est nécessaire. Ce code (différent du code d'accès à la messagerie) est par défaut 0000. Vous devez personnaliser ce code avant toute utilisation (pour déverrouiller le poste par exemple).

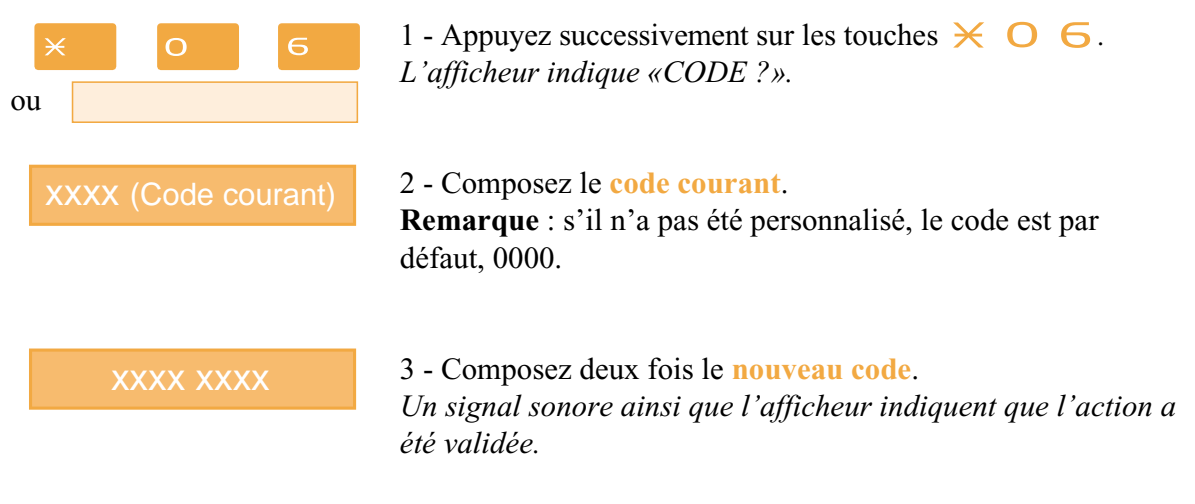

**Remarque** : retenez bien ce code, il vous sera nécessaire pour accéder à certaines fonctions.

## **Choisir la langue du poste**

Les messages diffusés par l'afficheur ont deux origines : messages internes au poste et messages spécifiques au système associé.

Si votre poste est installé avec un système de version récente, cette information ne vous concerne pas ; la synchronisation des langues étant assurée automatiquement par le système. Consultez votre installateur France Télécom en cas de doute.

Dans le cas contraire, un menu spécifique vous permet de choisir la langue dans laquelle seront présentés les messages provenant du poste, afin de synchroniser la présentation des messages (langue utilisée par le poste par rapport à la langue programmée dans le système).

#### **Choisir la langue des messages internes au poste :**

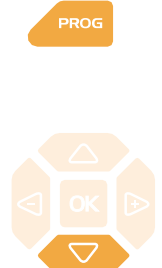

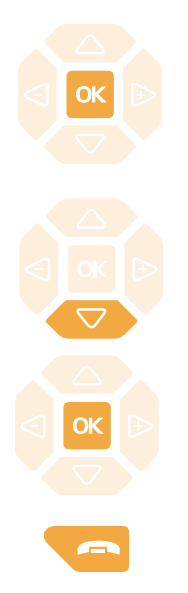

Ce réglage permet de choisir la langue dans laquelle seront présentés les messages internes au poste.

1 - Appuyez sur la touche **PROG**. *L'afficheur indique « PROGRAMMATION».* 

2 - Appuyez successivement sur la touche  $\nabla$  jusqu'à affichage de " LANGUE».

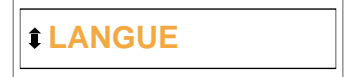

3 - Appuyez sur la touche **OK** pour accéder au choix de la langue.

*L'afficheur présente la première langue disponible.*

4 - Appuyez successivement sur la touche  $\nabla$  pour accéder aux autres langues, si nécessaire.

5 - Appuyez sur la touche **OK** pour valider la langue affichée. *En fin de procédure, deux bips sont émis pour confirmer la programmation.*

6 - Appuyez sur la **touche rouge pour terminer.**
$\mathbf{I}$ 

## **Glossaire (termes à connaître)**

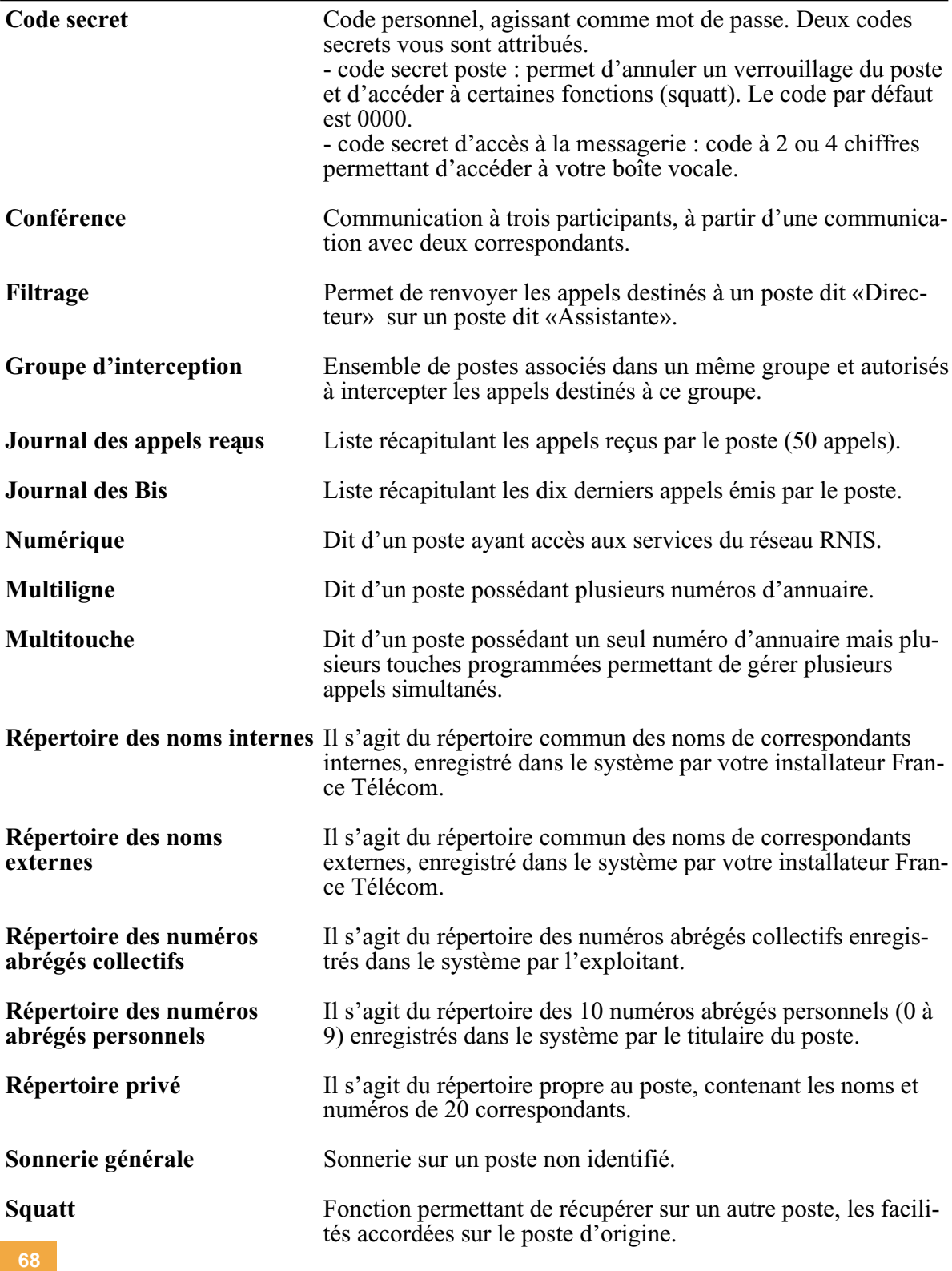

 $\mathbf{L}$ 

## **SOMMAIRE**

 $\mathbf{I}$ 

## **Un problème ? Vérifiez…**

 $\mathbf{I}$ 

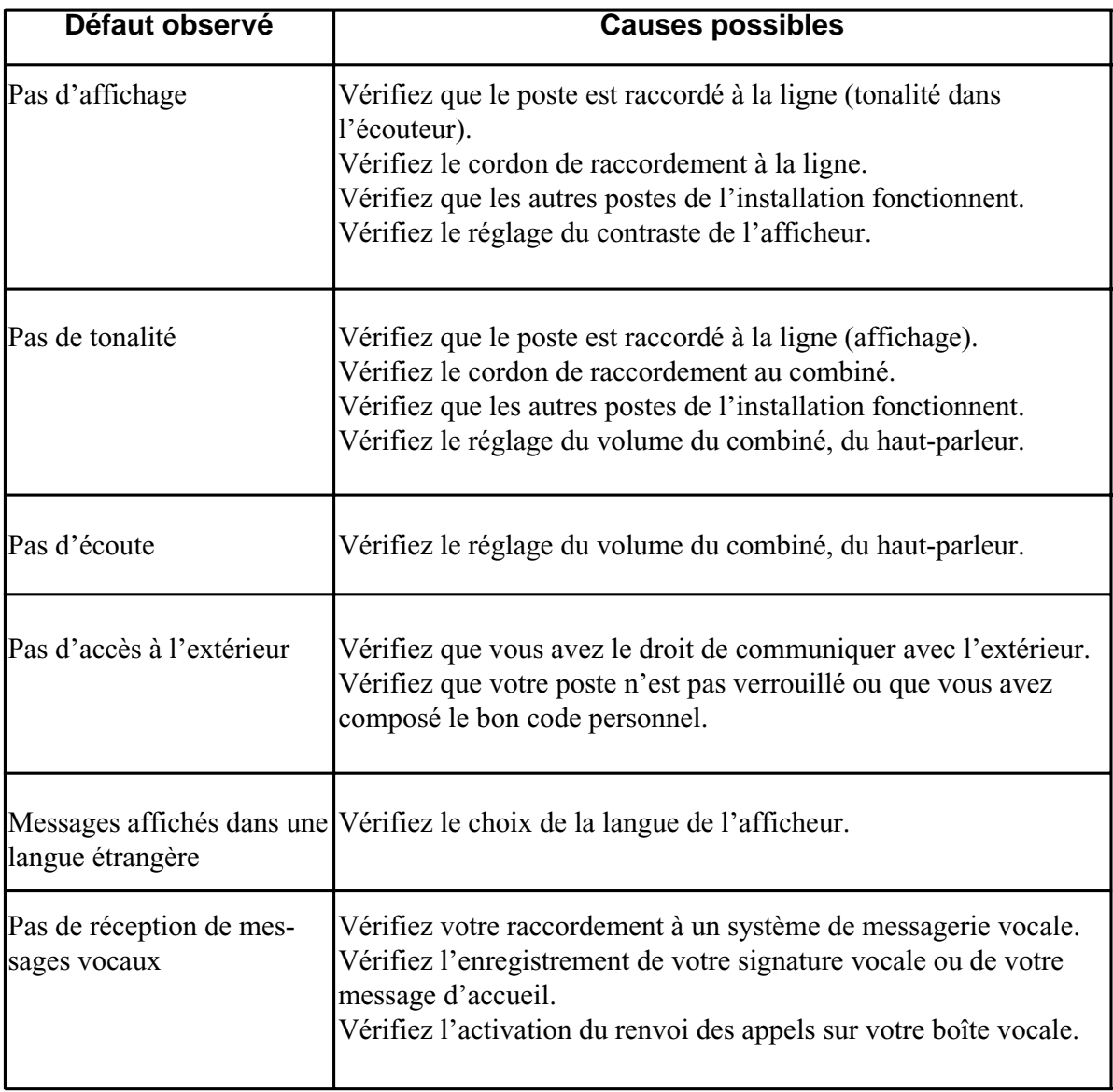

## Pour contacter votre service après vente composez le 10 15

 $\mathbf{I}$ 

Notre site internet : http://www.francetelecom.com

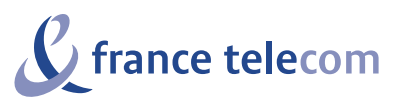

Branche Entreprises 6, place d'Alleray - 75505 Paris cedex 15 S.A. au capital de 4 615 327 772 Euros - 380 129 866 - RCS Paris

**SOMMAIRE**